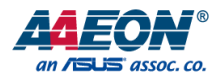

# COM-ADNC6

COM Express Module

User's Manual 1st Ed

*Last Updated: March 1, 2024*

#### Copyright Notice

This document is copyrighted, 2024. All rights are reserved. The original manufacturer reserves the right to make improvements to the products described in this manual at any time without notice.

No part of this manual may be reproduced, copied, translated, or transmitted in any form or by any means without the prior written permission of the original manufacturer. Information provided in this manual is intended to be accurate and reliable. However, the original manufacturer assumes no responsibility for its use, or for any infringements upon the rights of third parties that may result from its use.

The material in this document is for product information only and is subject to change without notice. While reasonable efforts have been made in the preparation of this document to assure its accuracy, AAEON assumes no liabilities resulting from errors or omissions in this document, or from the use of the information contained herein.

AAEON reserves the right to make changes in the product design without notice to its

users.

#### Acknowledgements

All other products' name or trademarks are properties of their respective owners.

- ⚫ Microsoft Windows® is a registered trademark of Microsoft Corp.
- ⚫ Intel® and Atom® are registered trademarks of Intel Corporation.
- ⚫ Intel® Core™ is a trademark of Intel Corporation.
- ⚫ Linux® is a registered trademark of Linus Torvalds in the U.S. and other countries.
- ⚫ Ubuntu and Canonical are registered trademarks of Canonical Ltd.

All other product names or trademarks are properties of their respective owners. Omission from this list does not imply any claim of ownership by the publisher of this document.

# Packing List

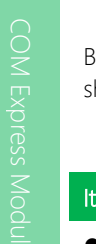

Before setting up your product, please make sure the following items have been shipped:

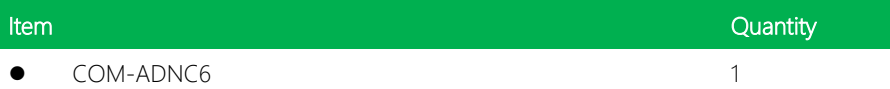

If any of these items are missing or damaged, please contact your distributor or sales representative immediately.

#### About this Document

This User's Manual contains all the essential information, such as detailed descriptions and explanations on the product's hardware and software features (if any), its specifications, dimensions, jumper/connector settings/definitions, and driver installation instructions (if any), to facilitate users in setting up their product.

Users may refer to the product page at AAEON.com for the latest version of this document.

#### Safety Precautions

Please read the following safety instructions carefully. It is advised that you keep this manual for future references

- 1. All cautions and warnings on the device should be noted.
- 2. Make sure the power source matches the power rating of the device.
- 3. Position the power cord so that people cannot step on it. Do not place anything over the power cord.
- 4. Always completely disconnect the power before working on the system's hardware.
- 5. No connections should be made when the system is powered as a sudden rush of power may damage sensitive electronic components.
- 6. If the device is not to be used for a long time, disconnect it from the power supply to avoid damage by transient over-voltage.
- 7. Always disconnect this device from any AC supply before cleaning.
- 8. While cleaning, use a damp cloth instead of liquid or spray detergents.
- 9. Make sure the device is installed near a power outlet and is easily accessible.
- 10. Keep this device away from humidity.
- 11. Place the device on a solid surface during installation to prevent falls
- 12. Do not cover the openings on the device to ensure optimal heat dissipation.
- 13. Watch out for high temperatures when the system is running.
- 14. Do not touch the heat sink or heat spreader when the system is running
- 15. Never pour any liquid into the openings. This could cause fire or electric shock.
- 16. As most electronic components are sensitive to static electrical charge, be sure to ground yourself to prevent static charge when installing the internal components. Use a grounding wrist strap and contain all electronic components in any static-shielded containers.
- 17. If any of the following situations arises, please the contact our service personnel:
	- i. Damaged power cord or plug
	- ii. Liquid intrusion to the device
	- iii. Exposure to moisture
	- iv. Device is not working as expected or in a manner as described in this manual
	- v. The device is dropped or damaged
	- vi. Any obvious signs of damage displayed on the device

# 18. DO NOT LEAVE THIS DEVICE IN AN UNCONTROLLED ENVIRONMENT WITH TEMPERATURES BEYOND THE DEVICE'S PERMITTED STORAGE TEMPERATURES (SEE CHAPTER 1) TO PREVENT DAMAGE.

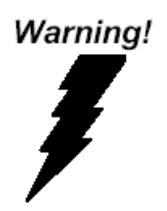

This device complies with Part 15 FCC Rules. Operation is subject to the following two conditions: (1) this device may not cause harmful interference, and (2) this device must accept any interference received including interference that may cause undesired operation.

#### *Caution:*

*There is a danger of explosion if the battery is incorrectly replaced. Replace only with the same or equivalent type recommended by the manufacturer. Dispose of used batteries according to the manufacturer's instructions and your local government's recycling or disposal directives.*

#### *Attention:*

*Il y a un risque d'explosion si la batterie est remplacée de façon incorrecte. Ne la remplacer qu'avec le même modèle ou équivalent recommandé par le constructeur. Recycler les batteries usées en accord avec les instructions du fabricant et les directives gouvernementales de recyclage.*

产品中有毒有害物质或元素名称及含量

AAEON Main Board/ Daughter Board/ Backplane

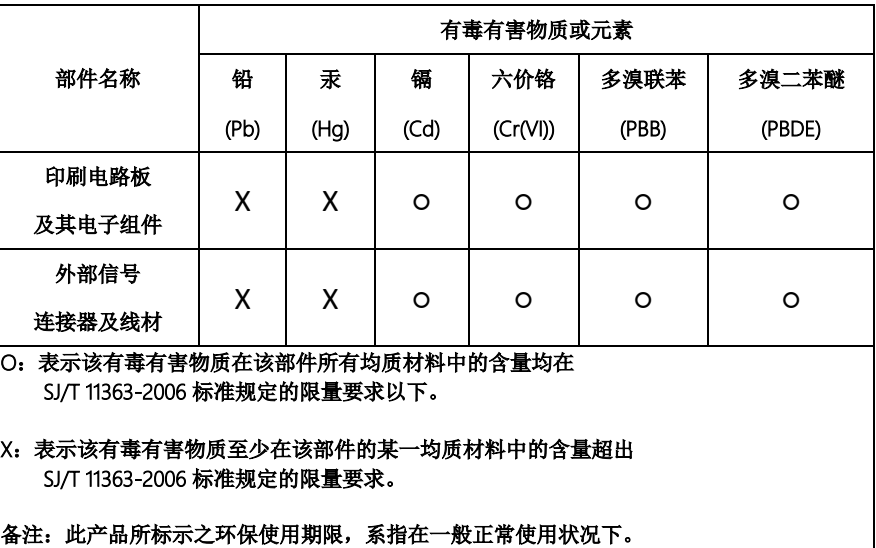

#### Poisonous or Hazardous Substances or Elements in Products

AAEON Main Board/ Daughter Board/ Backplane

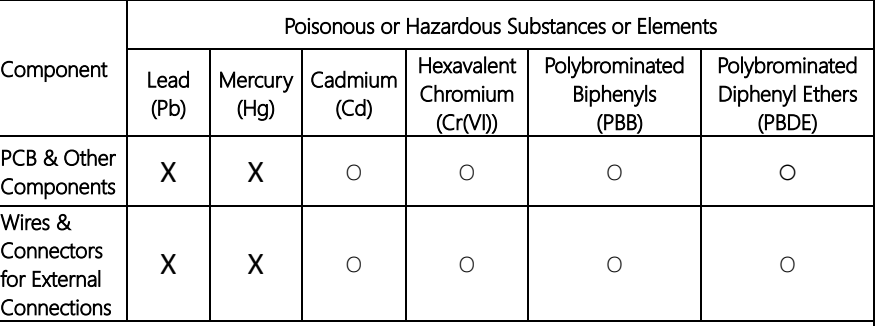

O: The quantity of poisonous or hazardous substances or elements found in each of the component's parts is below the SJ/T 11363-2006-stipulated requirement.

X: The quantity of poisonous or hazardous substances or elements found in at least one of the component's parts is beyond the SJ/T 11363-2006-stipulated requirement.

Note: The Environment Friendly Use Period as labeled on this product is applicable under normal usage only

# Table of Contents

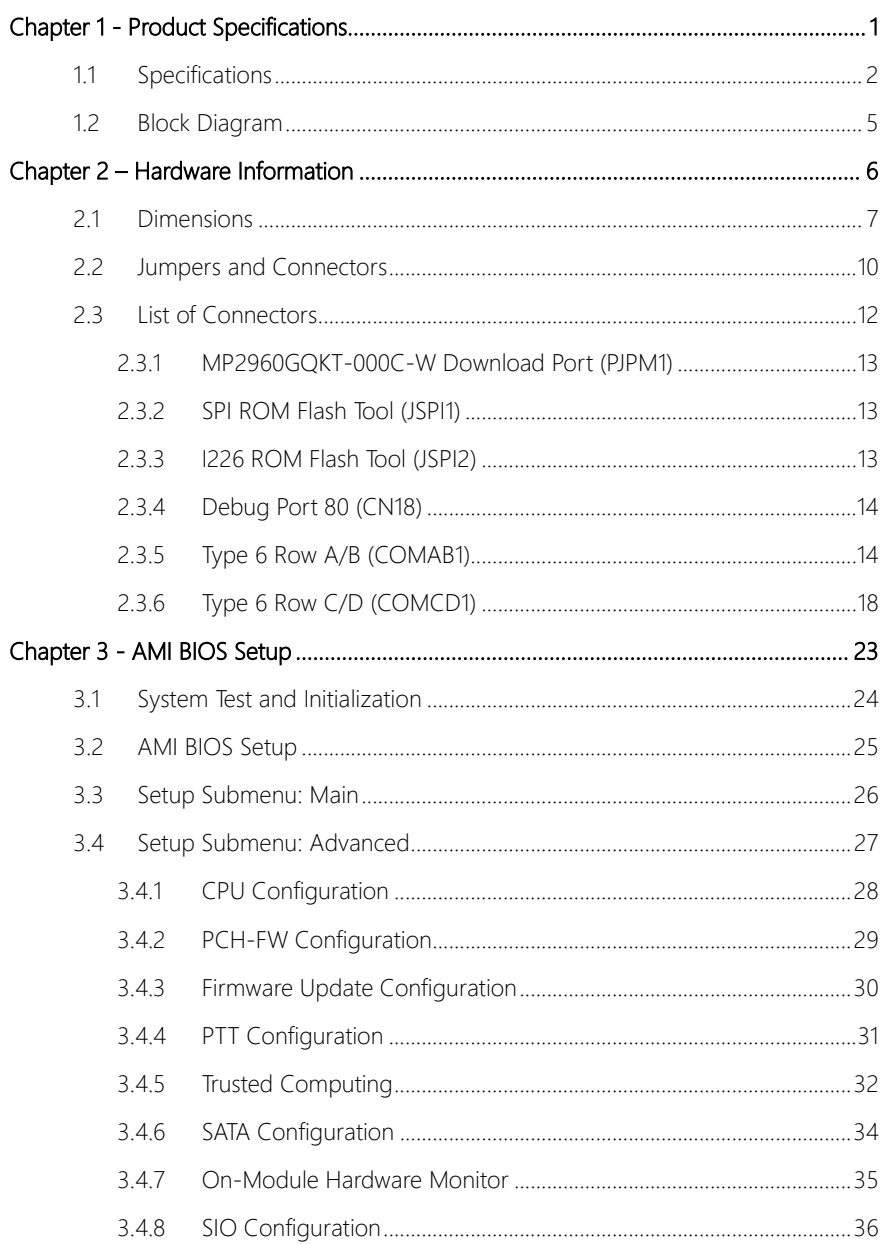

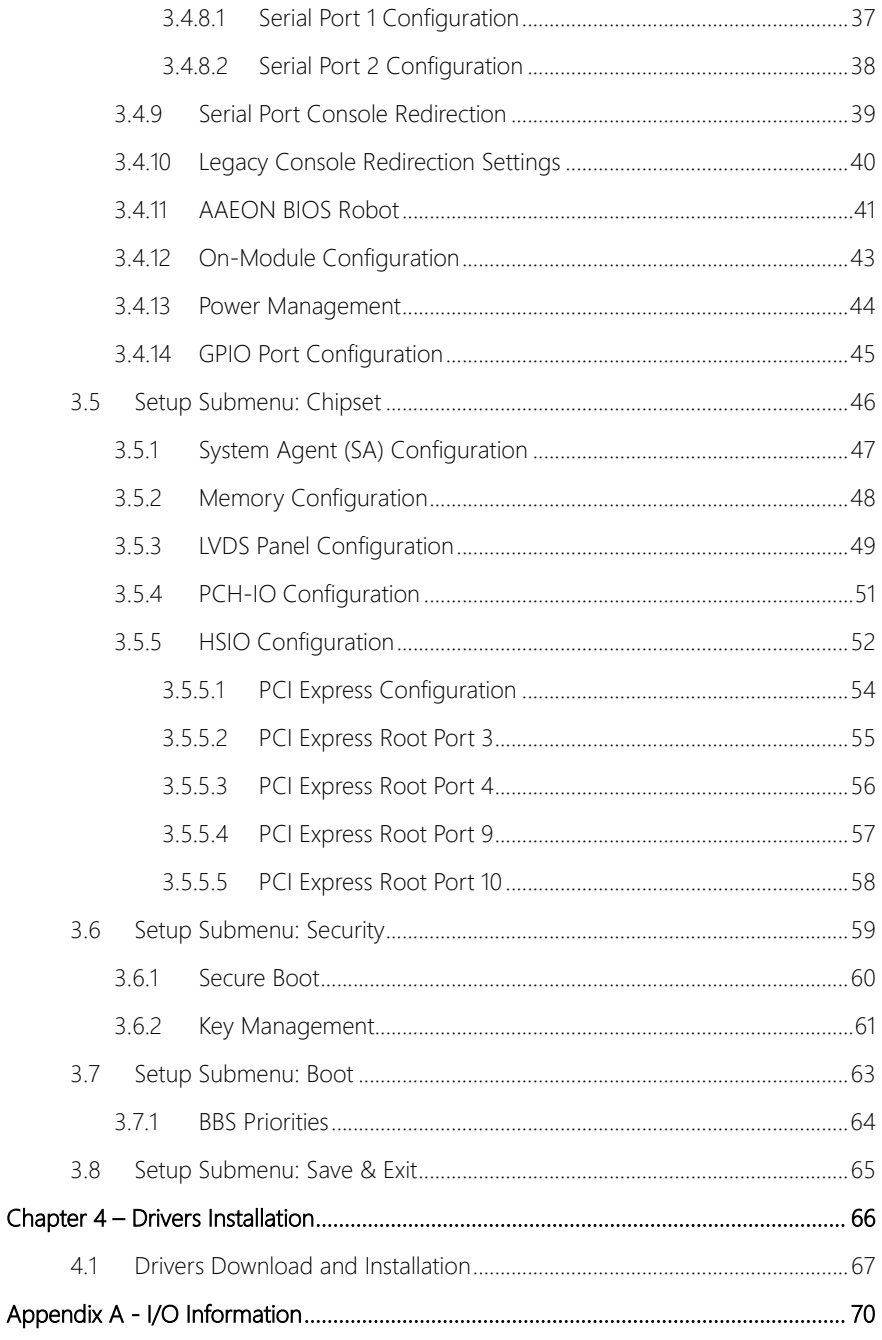

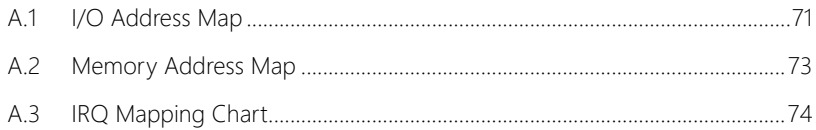

# Chapter 1

<span id="page-13-0"></span>Product Specifications

# <span id="page-14-0"></span>1.1 Specifications

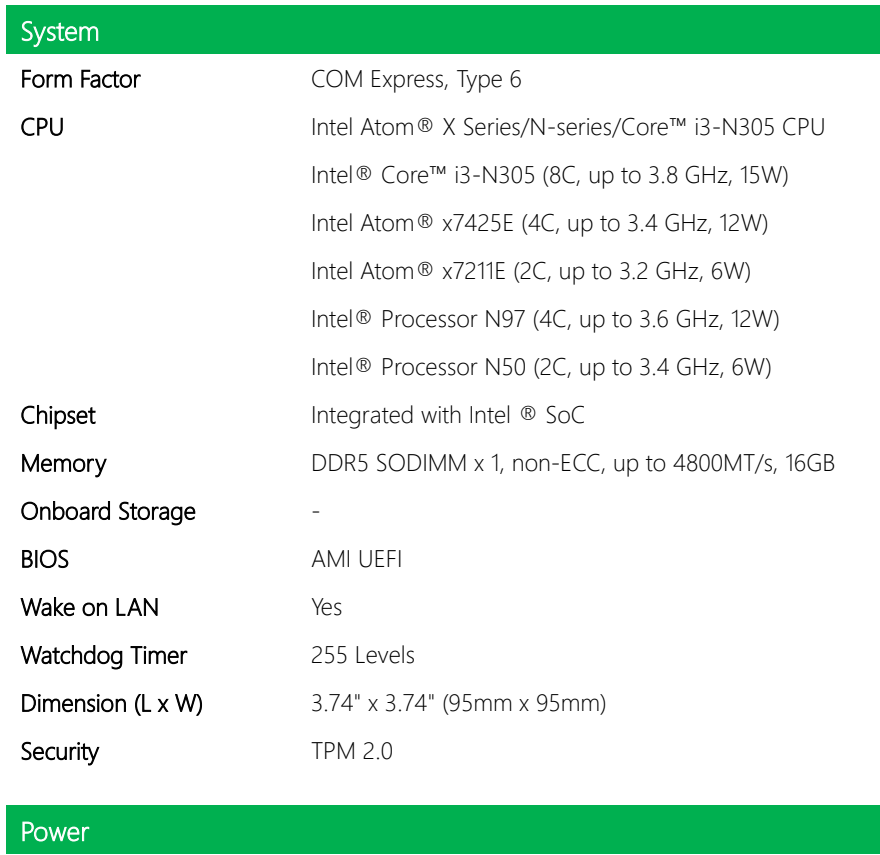

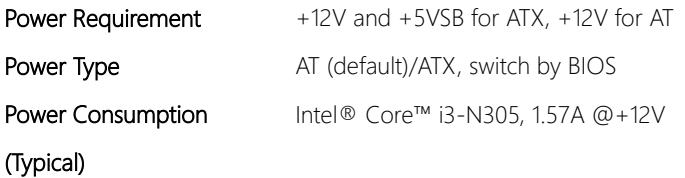

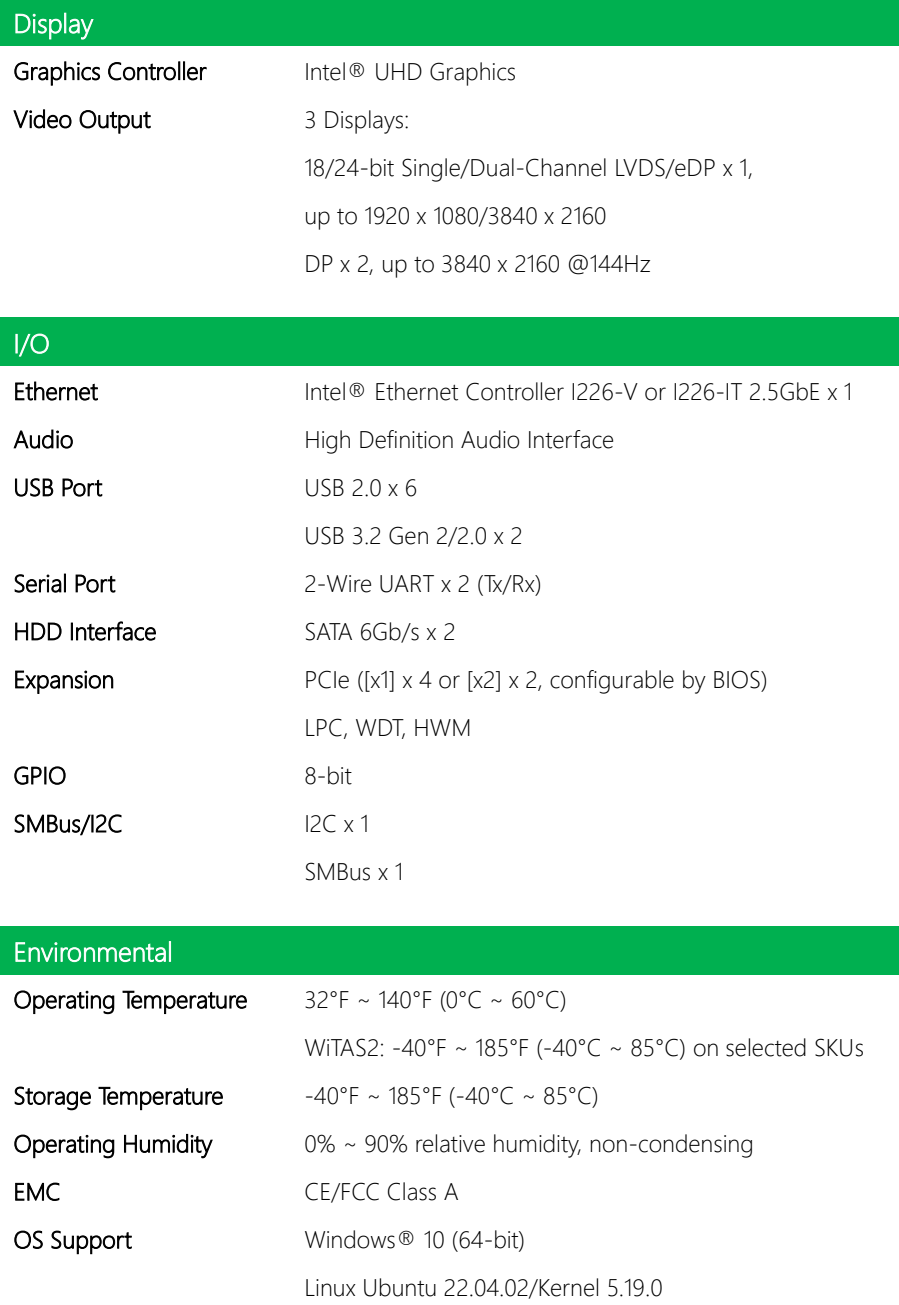

COM-ADNC6

# Environmental

**Weight** 0.26 lb. (0.12Kg)

### <span id="page-17-0"></span>1.2 Block Diagram

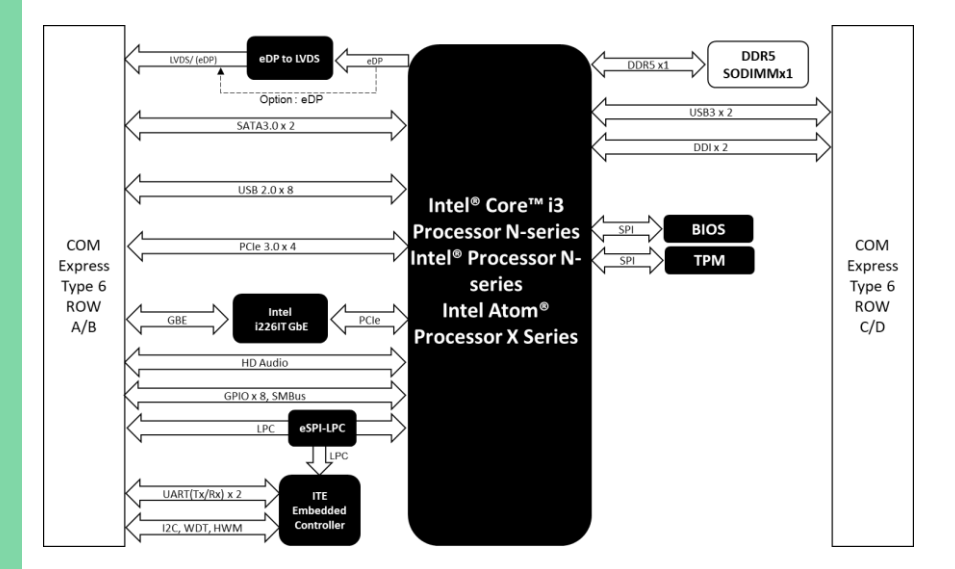

# Chapter 2

<span id="page-18-0"></span>Hardware Information

#### <span id="page-19-0"></span>2.1 Dimensions

#### Component Side

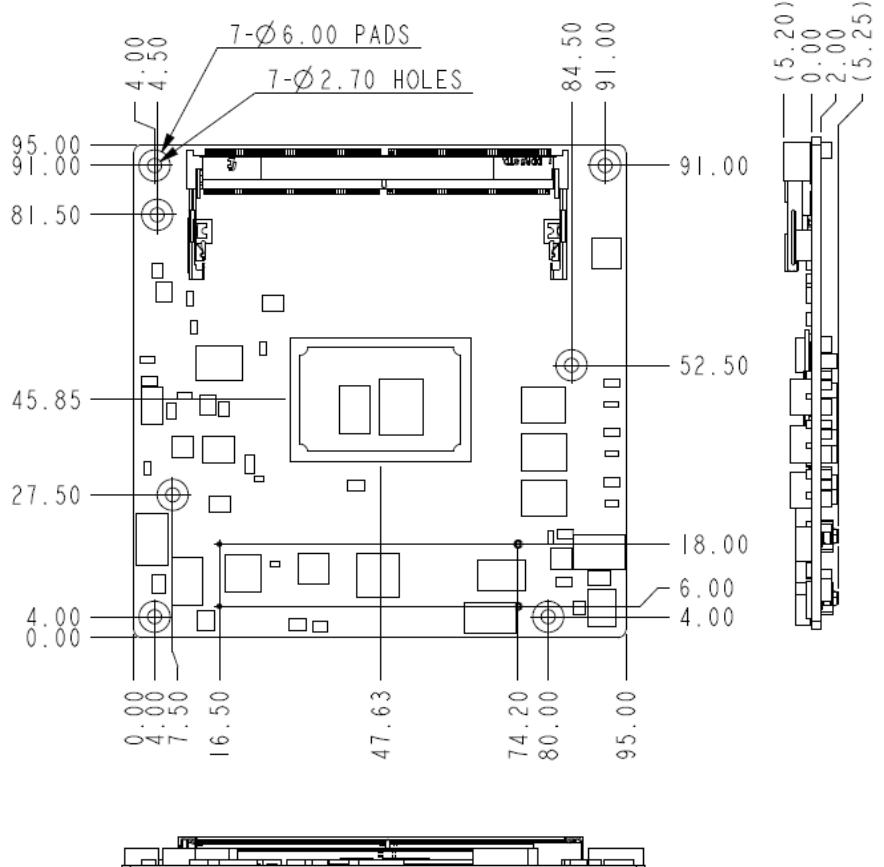

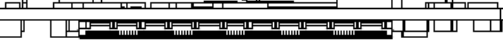

### Solder Side

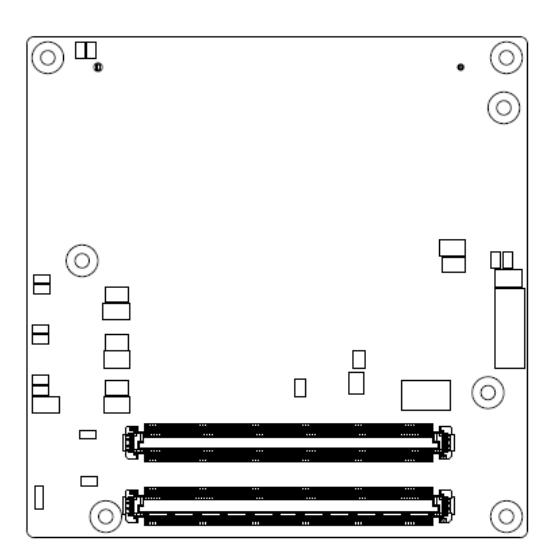

#### With Active Cooler

COM-ADNC6

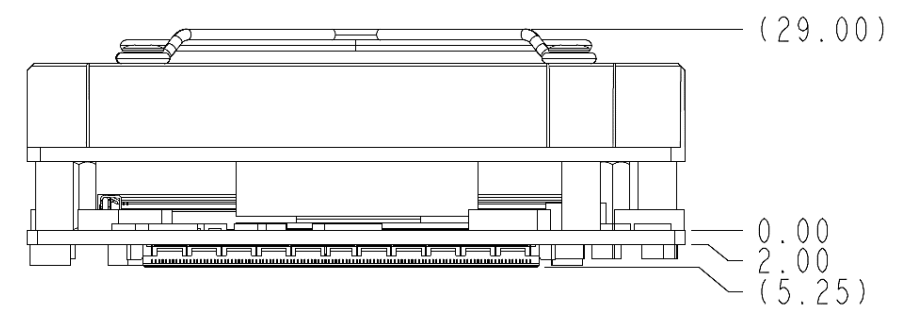

#### With Heatspreader

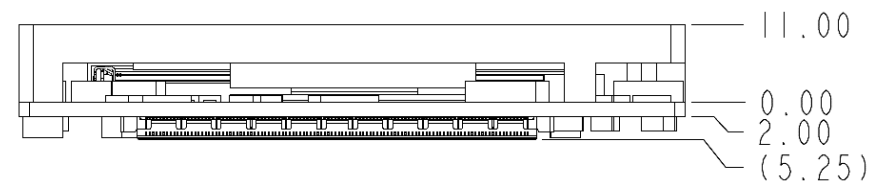

#### With Active Cooler and Heatspreader

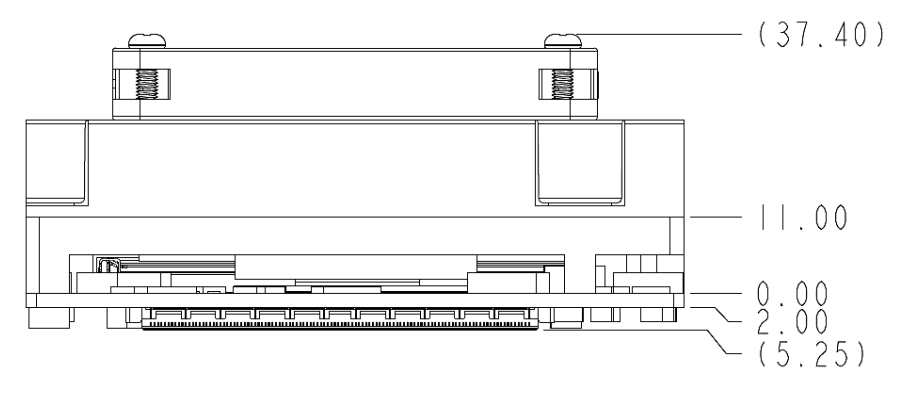

# <span id="page-22-0"></span>2.2 Jumpers and Connectors

#### Component Side

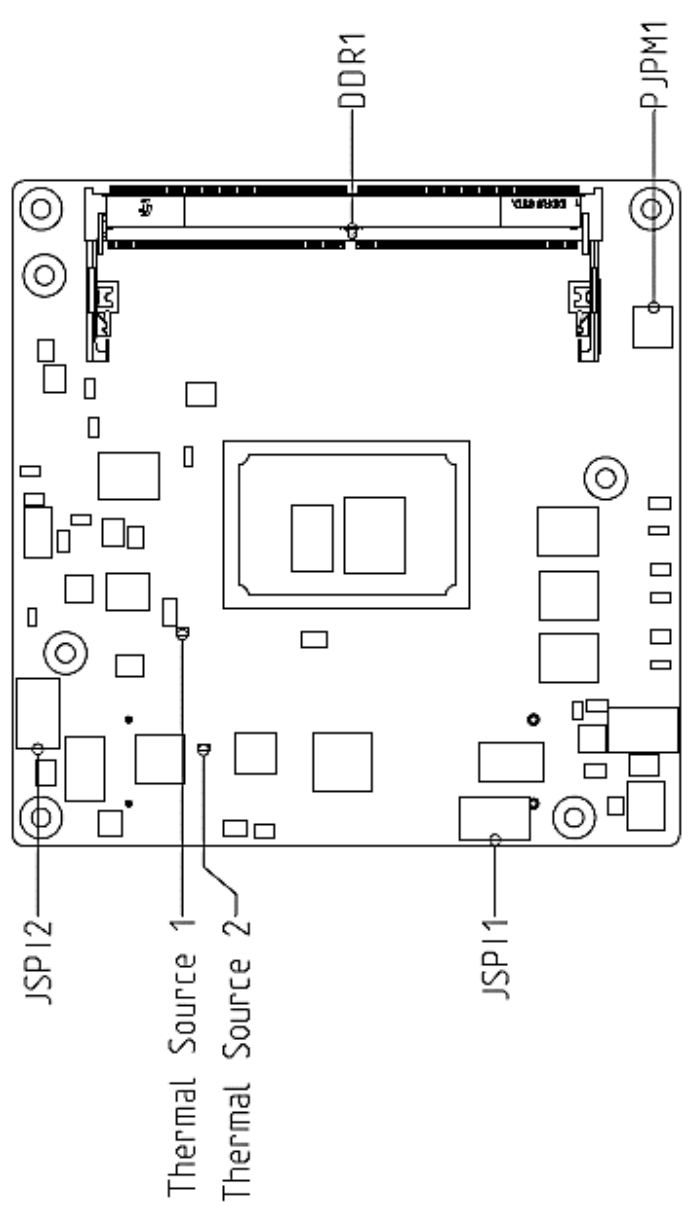

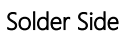

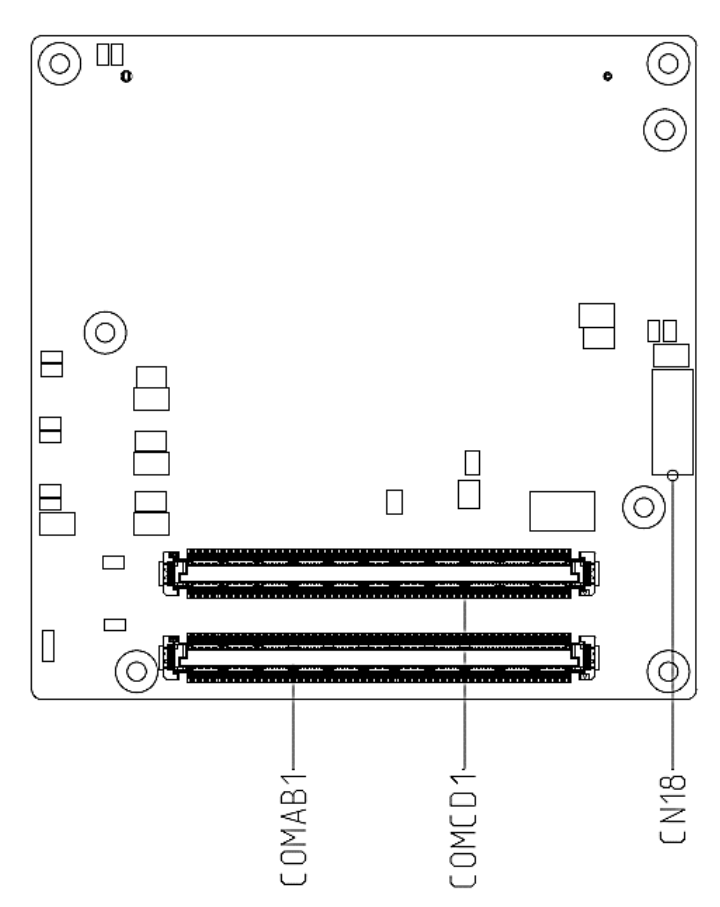

# <span id="page-24-0"></span>2.3 List of Connectors

Please refer to the table below for all of the board's connectors that you can configure for your application

÷  $\overline{a}$ 

Ě,

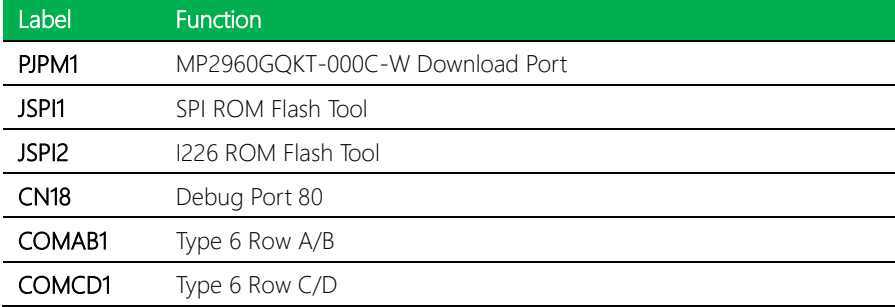

# <span id="page-25-0"></span>2.3.1 MP2960GQKT-000C-W Download Port (PJPM1)

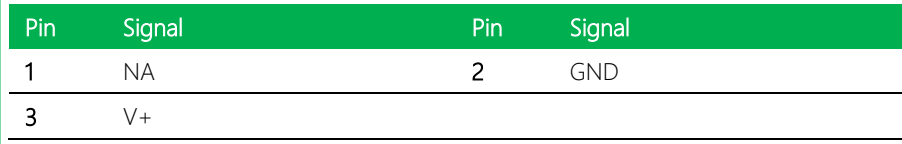

### <span id="page-25-1"></span>2.3.2 SPI ROM Flash Tool (JSPI1)

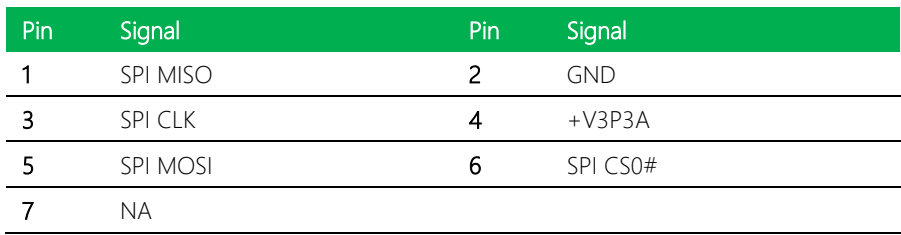

# <span id="page-25-2"></span>2.3.3 I226 ROM Flash Tool (JSPI2)

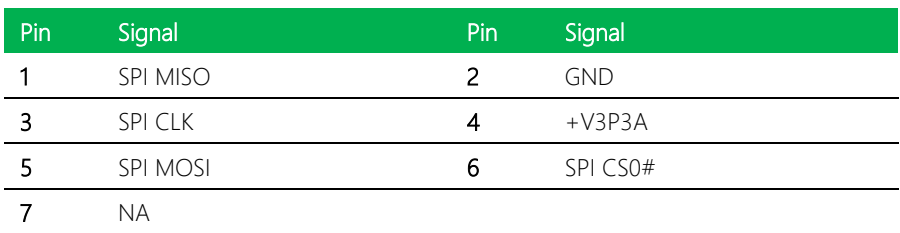

# <span id="page-26-0"></span>2.3.4 Debug Port 80 (CN18)

COM-ADNC6

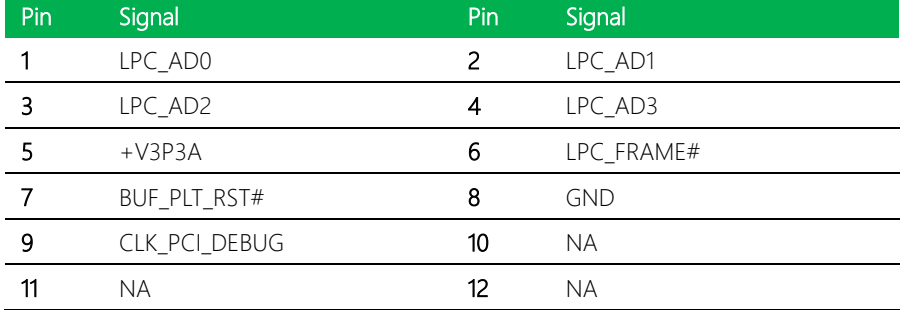

# <span id="page-26-1"></span>2.3.5 Type 6 Row A/B (COMAB1)

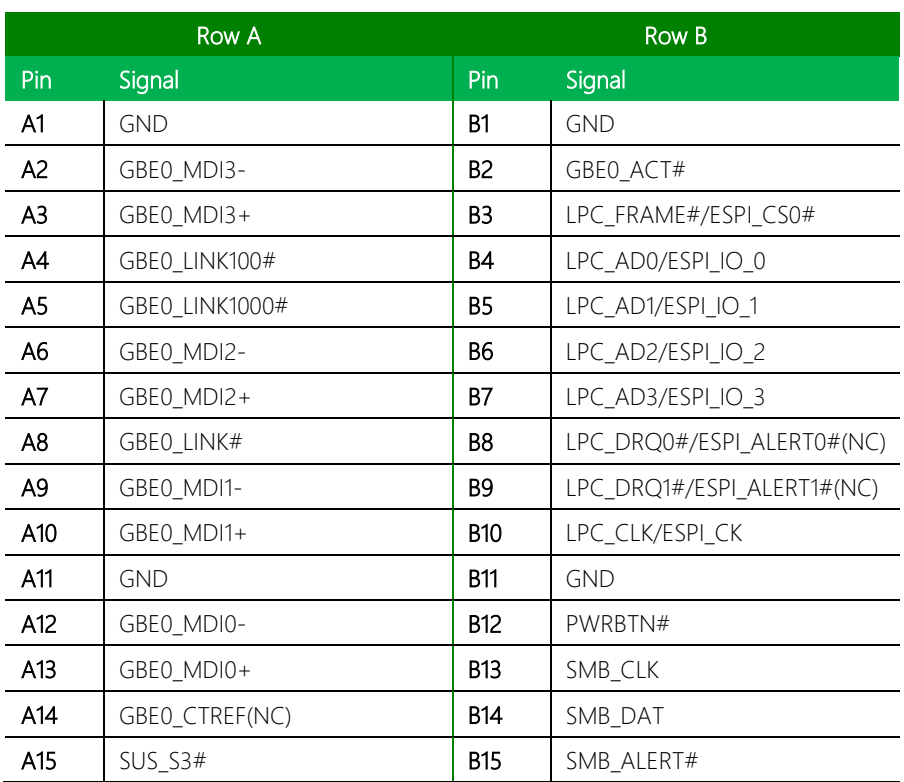

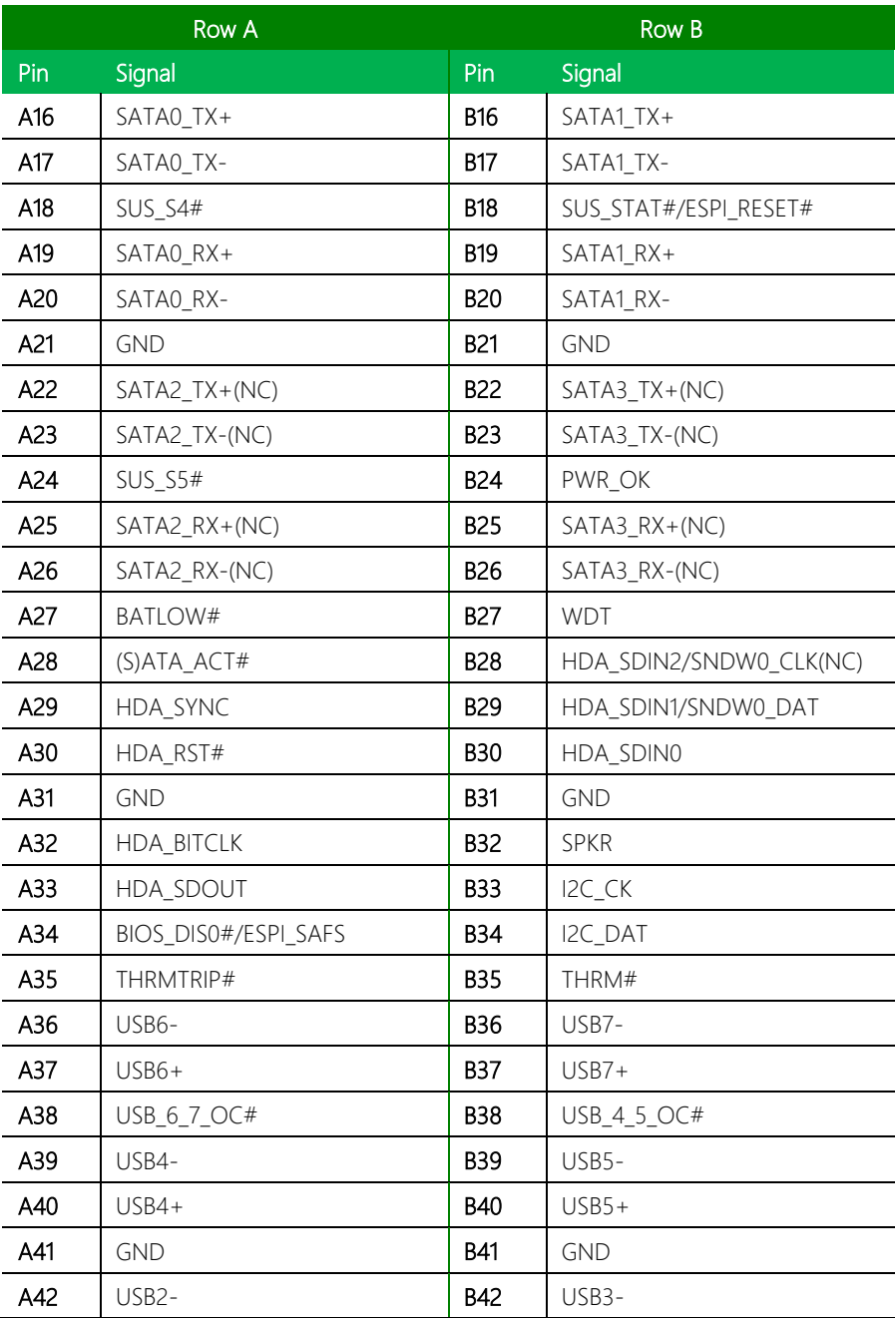

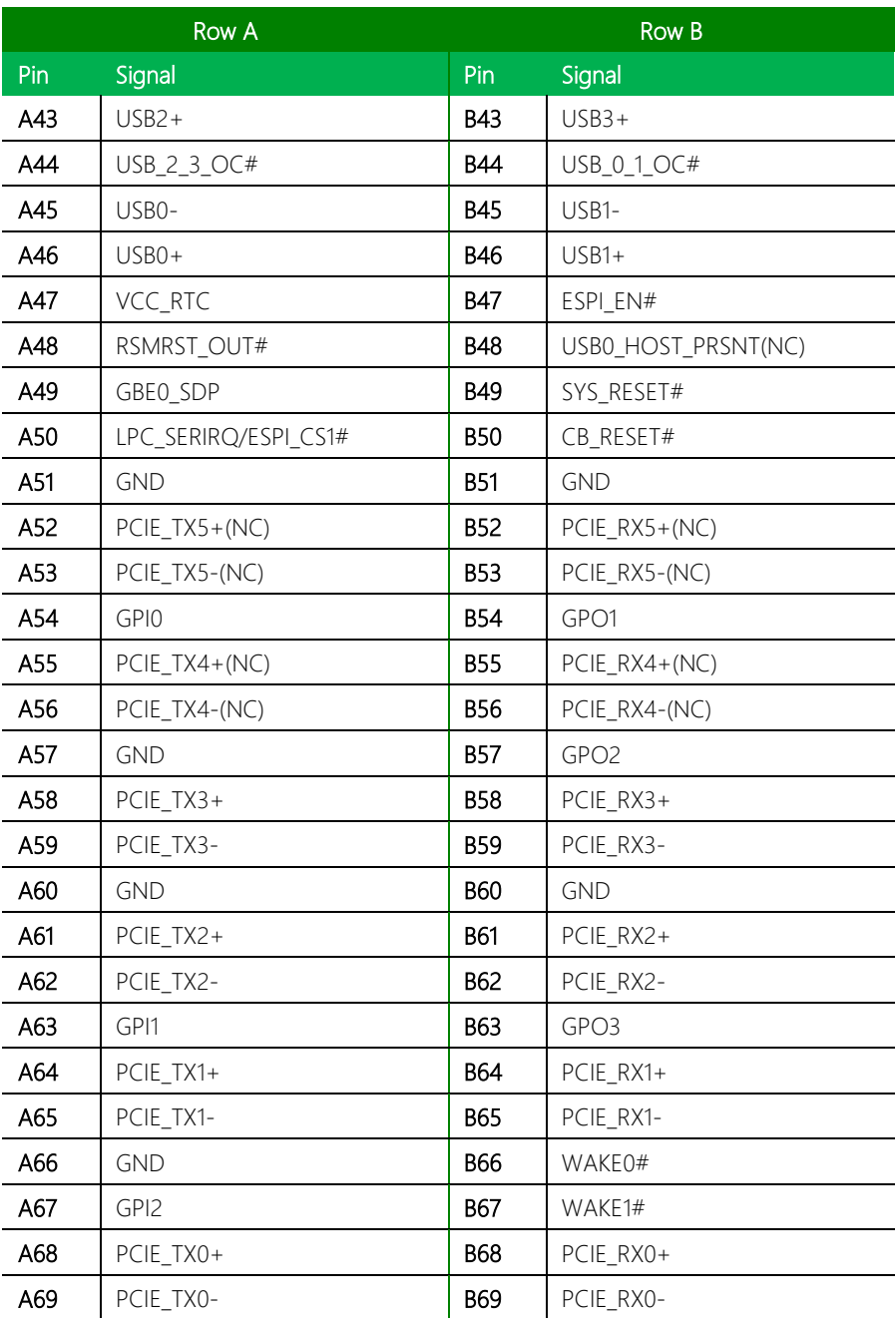

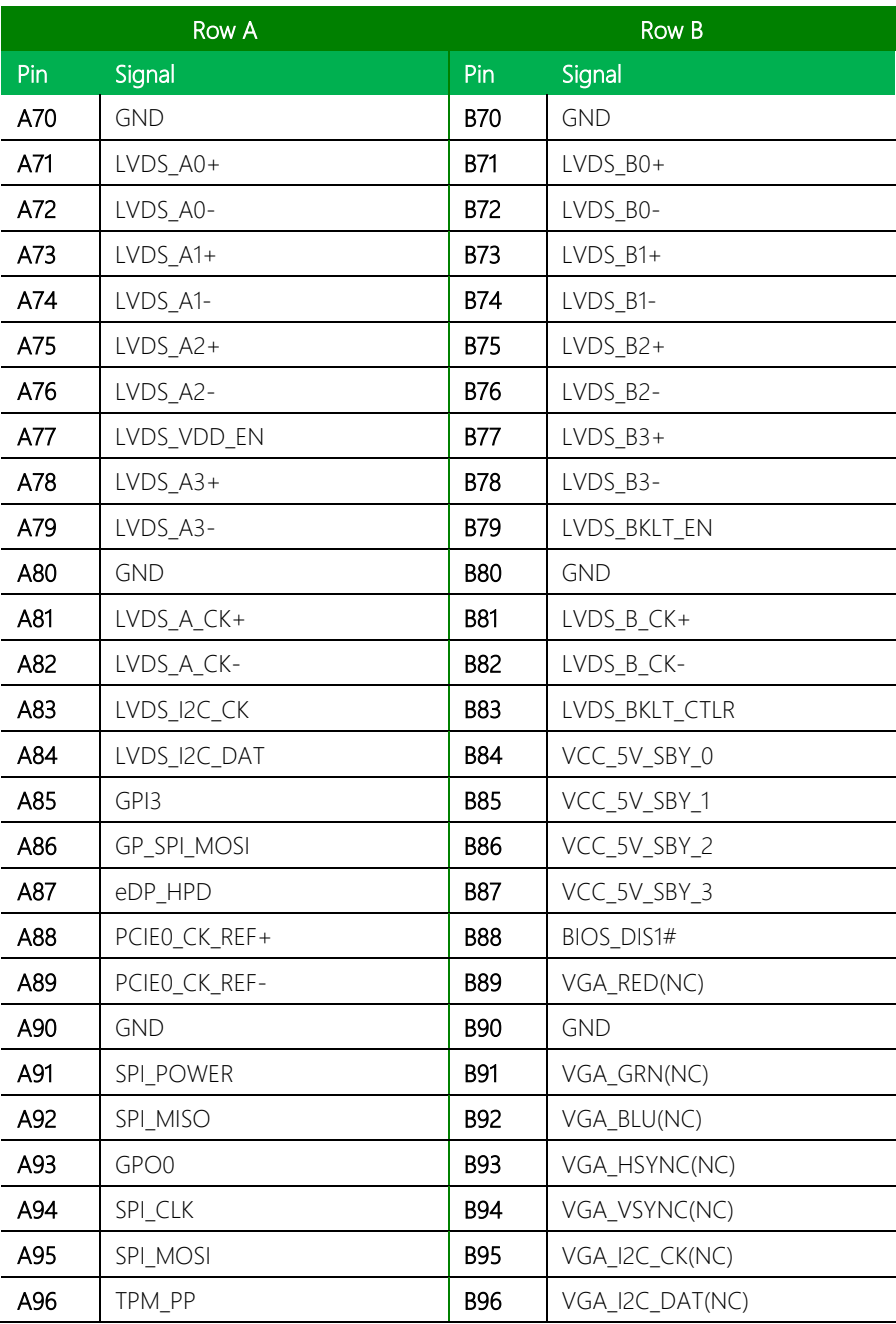

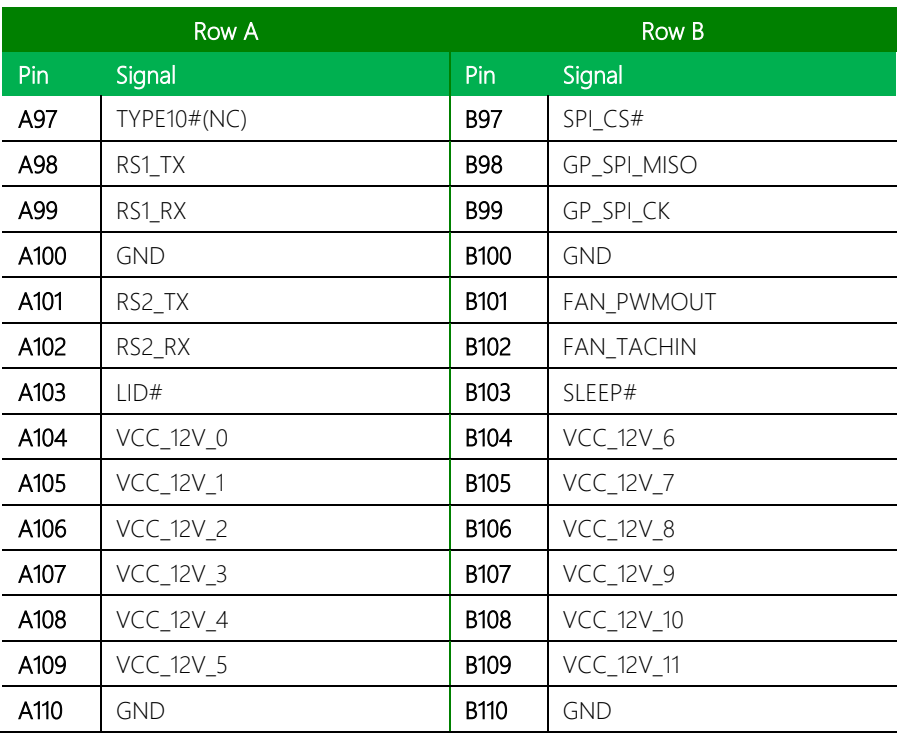

# <span id="page-30-0"></span>2.3.6 Type 6 Row C/D (COMCD1)

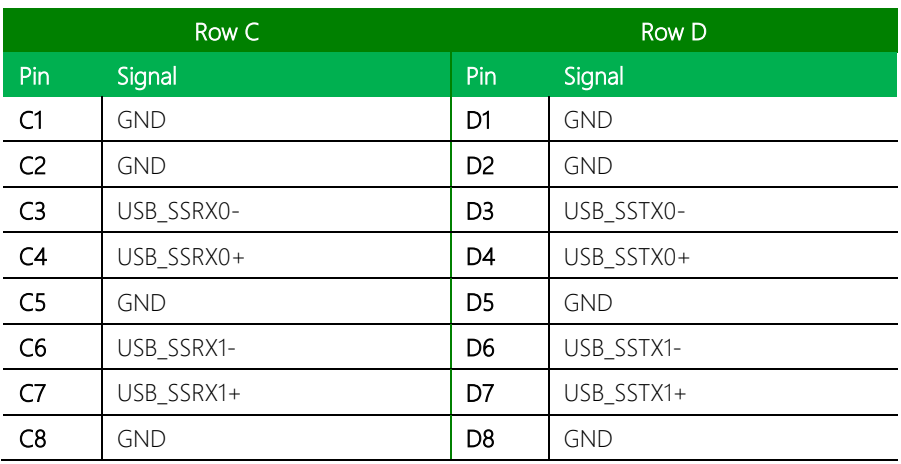

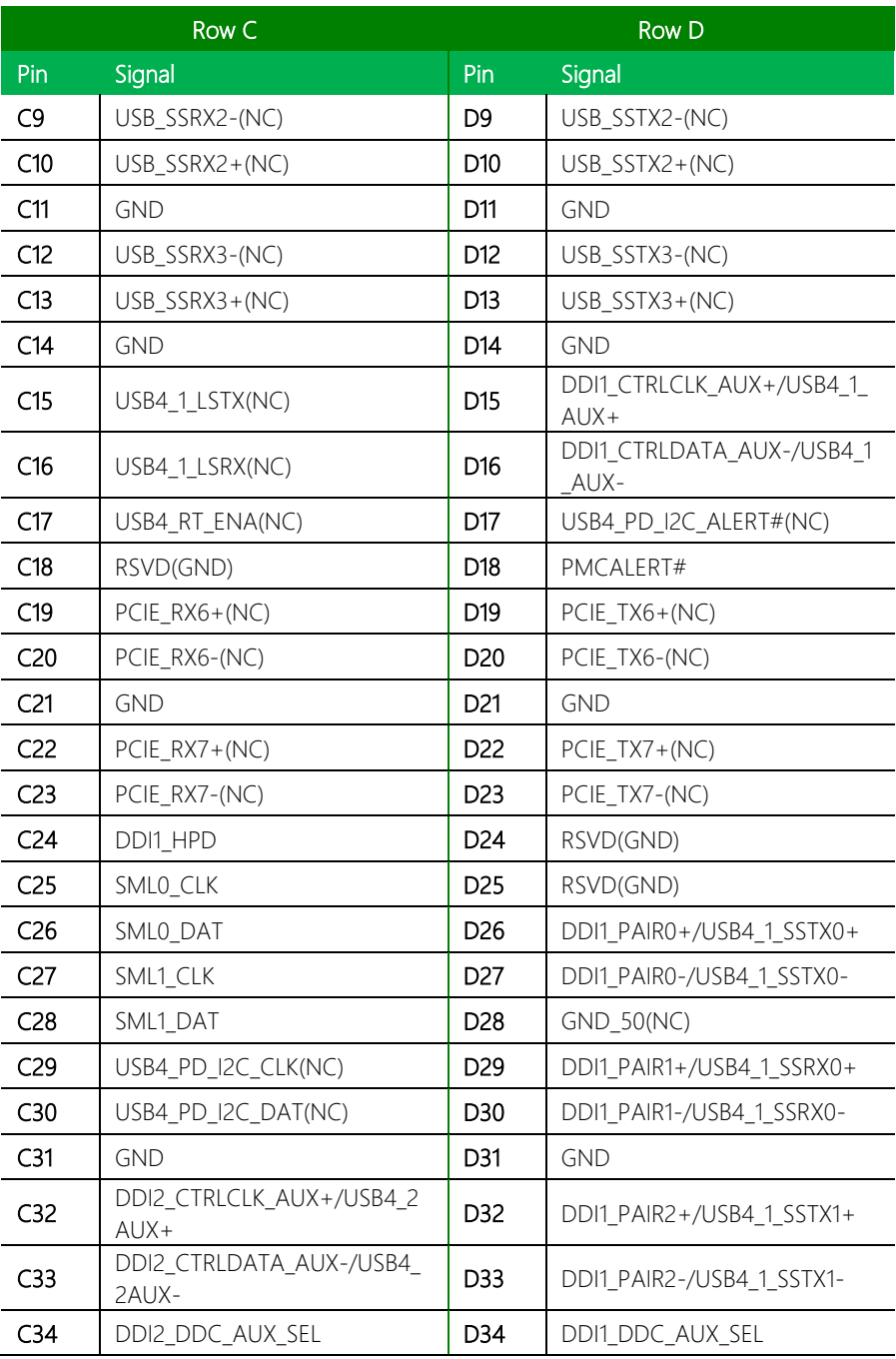

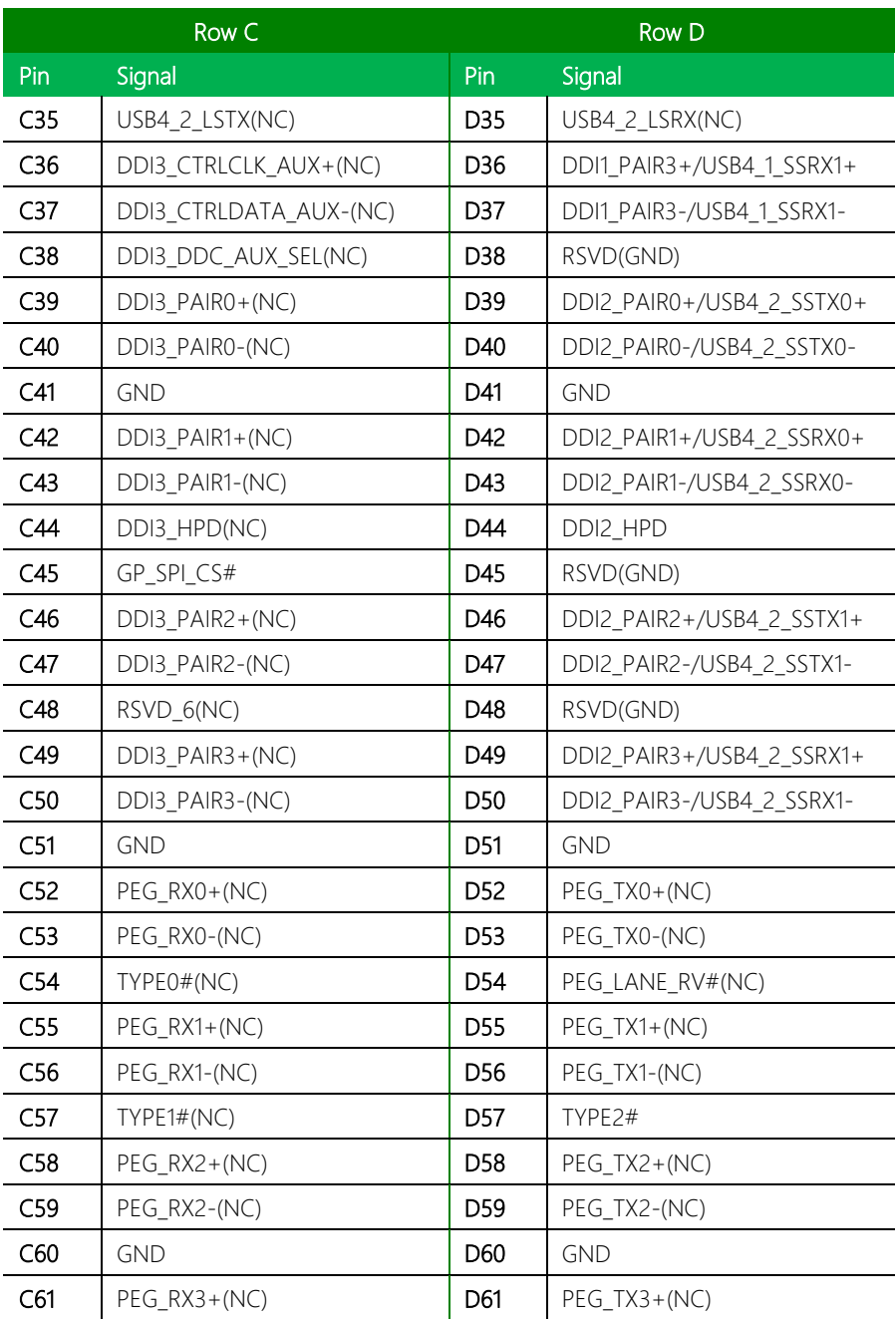

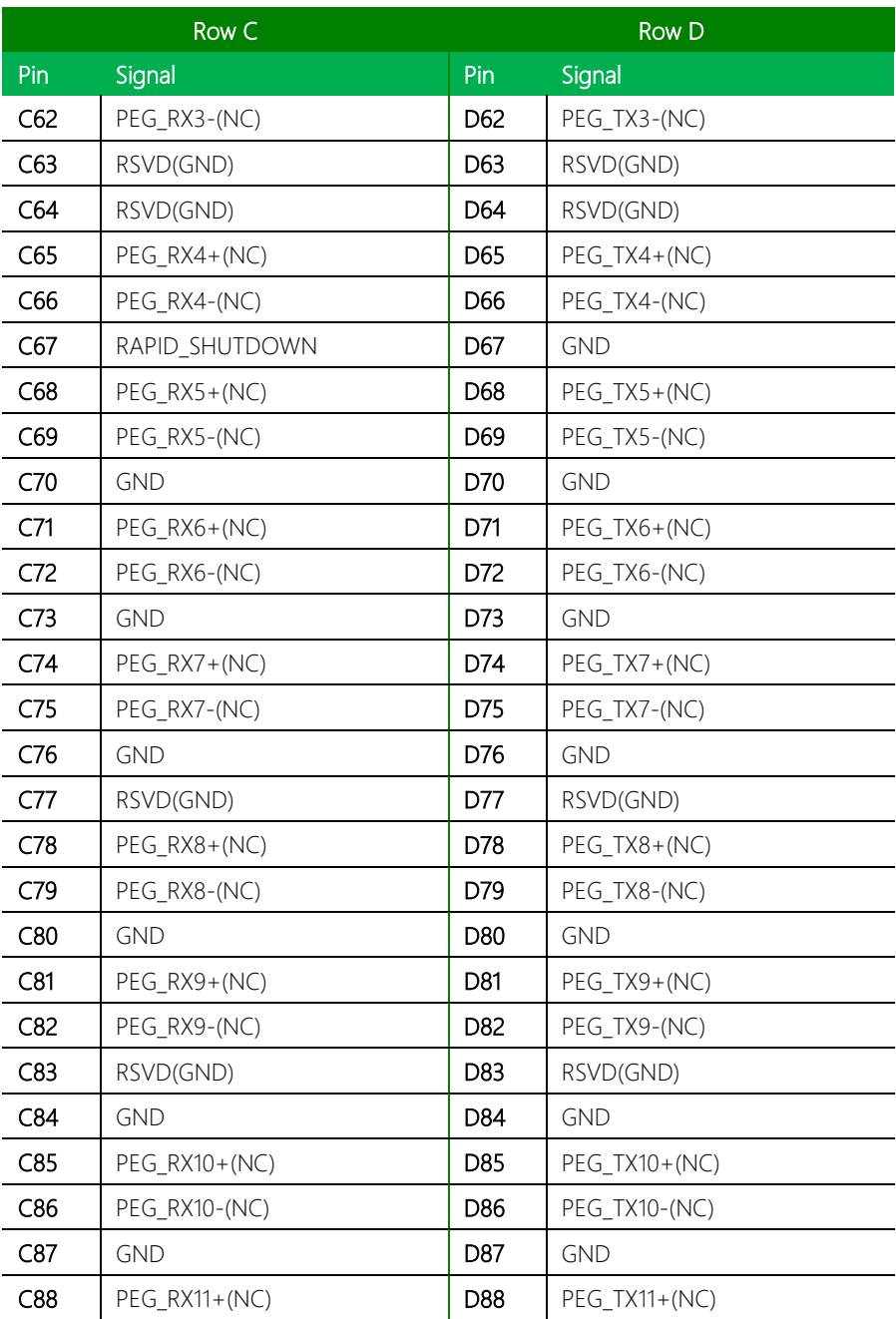

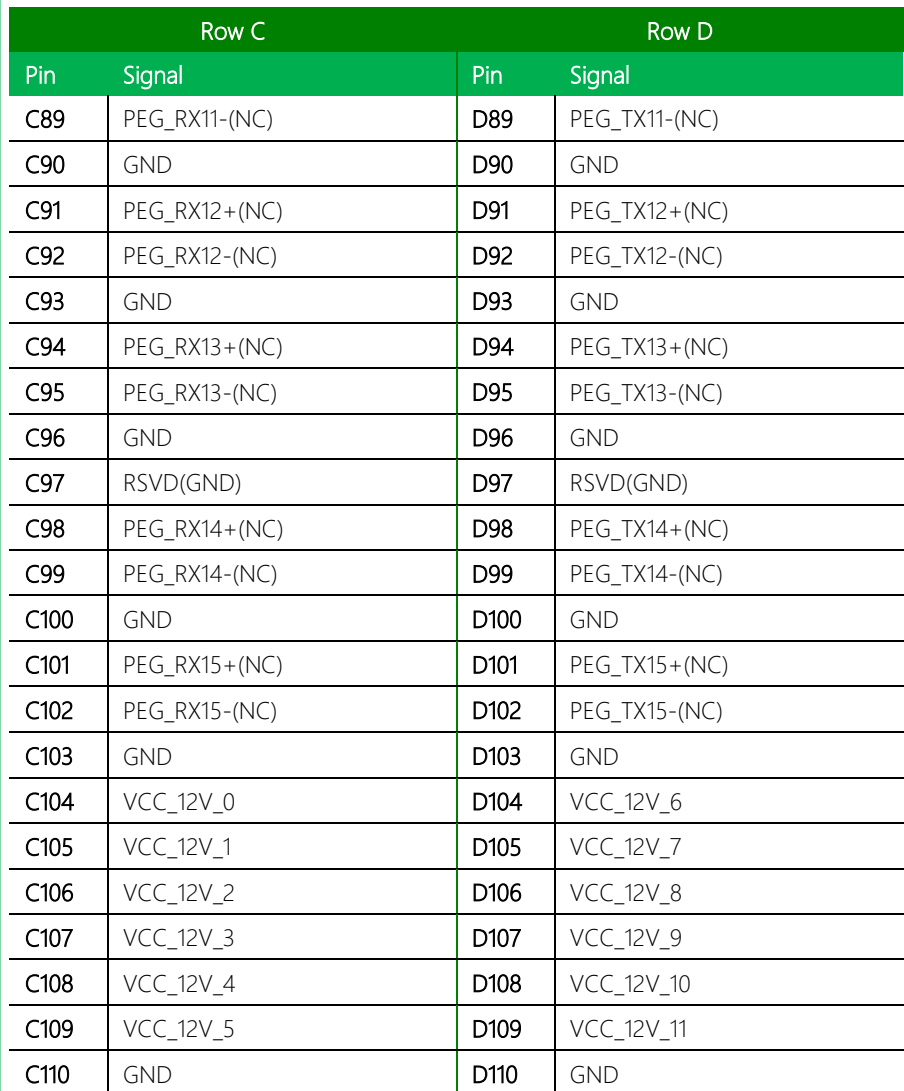

# <span id="page-35-0"></span>Chapter 3

AMI BIOS Setup
#### 3.1 System Test and Initialization

These routines test and initialize board hardware. If the routines encounter an error during the tests, you will either hear a few short beeps or see an error message on the screen. There are two kinds of errors: fatal and non-fatal. The system can usually continue the boot up sequence with non-fatal errors.

System configuration verification

These routines check the current system configuration stored in the CMOS memory and BIOS NVRAM. If system configuration is not found or system configuration data error is detected, system will load optimized default and re-boot with this default system configuration automatically.

There are four situations in which you will need to setup system configuration:

- 1. You are starting your system for the first time
- 2. You have changed the hardware attached to your system
- 3. The system configuration is reset by Clear-CMOS jumper

4. The CMOS memory has lost power and the configuration information has been erased.

The COM-ADNC6 CMOS memory has an integral lithium battery backup for data retention. However, you will need to replace the complete unit when it finally runs down.

#### 3.2 AMI BIOS Setup

The AMI BIOS ROM has a built-in Setup program that allows users to modify the basic system configuration. This information is stored in the battery-backed CMOS RAM and BIOS NVRAM so it retains the Setup information when the power is turned off.

To enter Setup, power on the computer and press <Del> immediately.

The function of each menu is as follows:

#### Main

Set the date, use tab to switch between date elements.

#### Advanced

Enable disable boot option for legacy network devices.

#### Chipset

Host bridge parameters.

#### Boot

Enables/disable quiet boot option.

#### Security

Set setup administrator password.

#### Save & Exit

Exit system setup after saving the changes.

# 3.3 Setup Submenu: Main

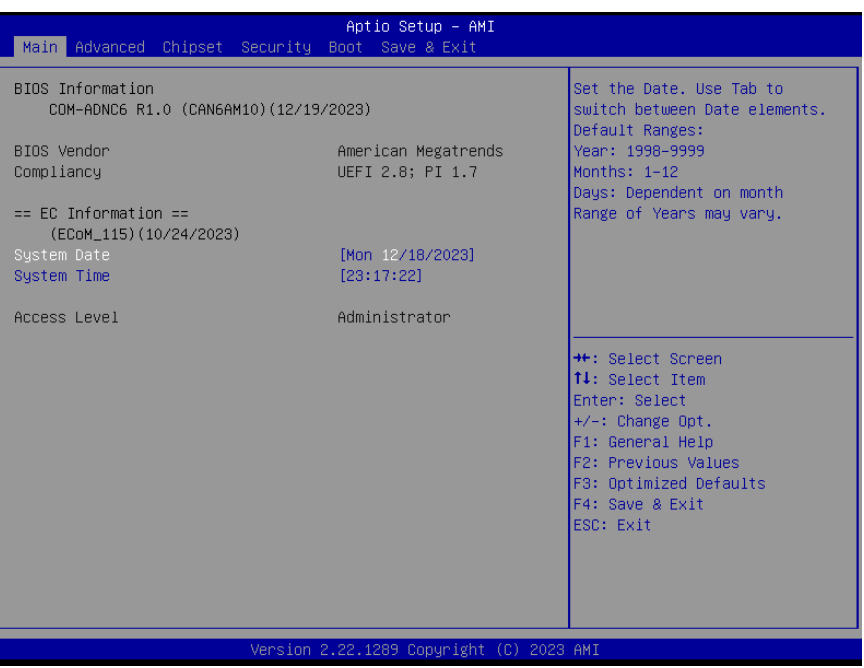

COM-ADNC6

# 3.4 Setup Submenu: Advanced

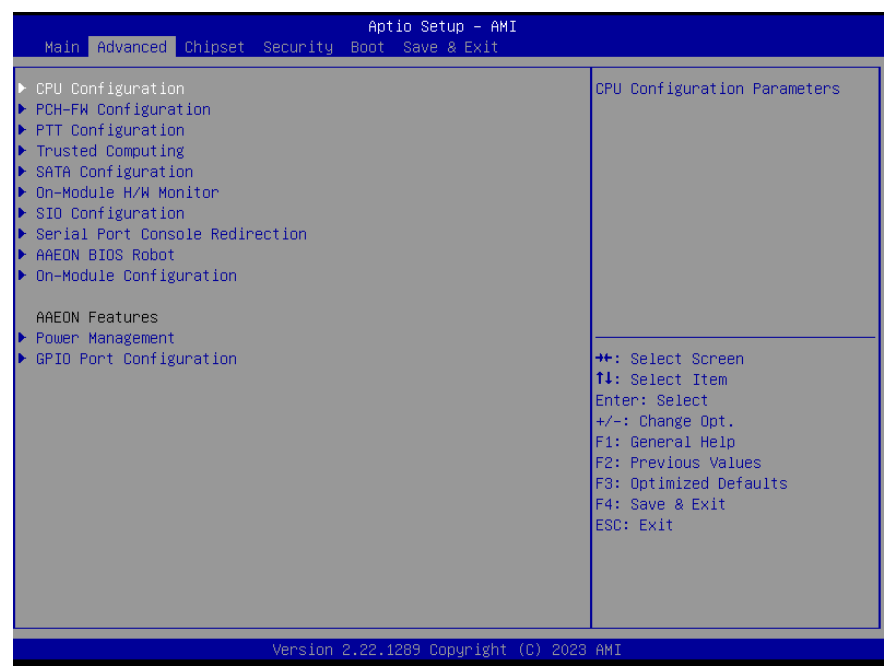

COM-ADNC6

*Chapter 3 – AMI BIOS Setup 27*

# 3.4.1 CPU Configuration

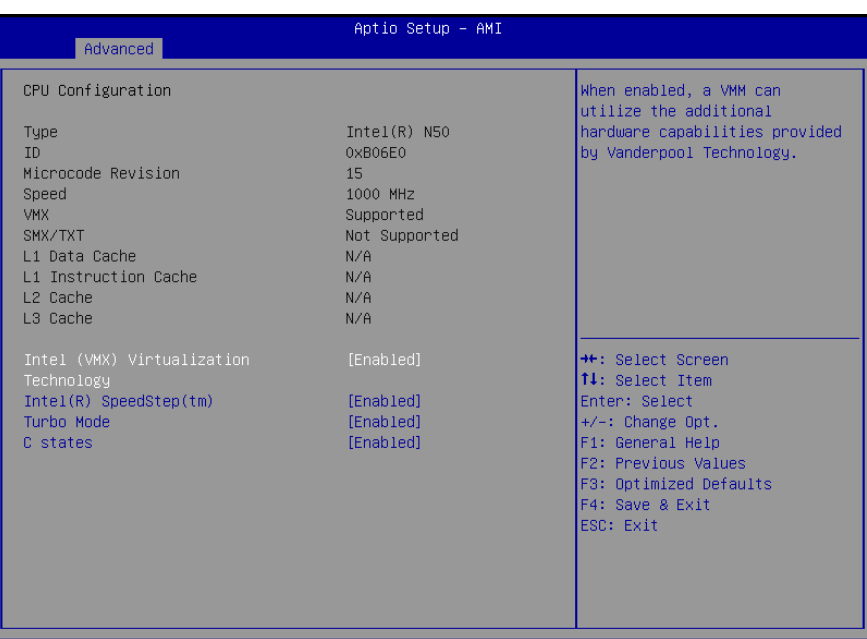

#### Version 2.22.1289 Copyright (C) 2023 AMI

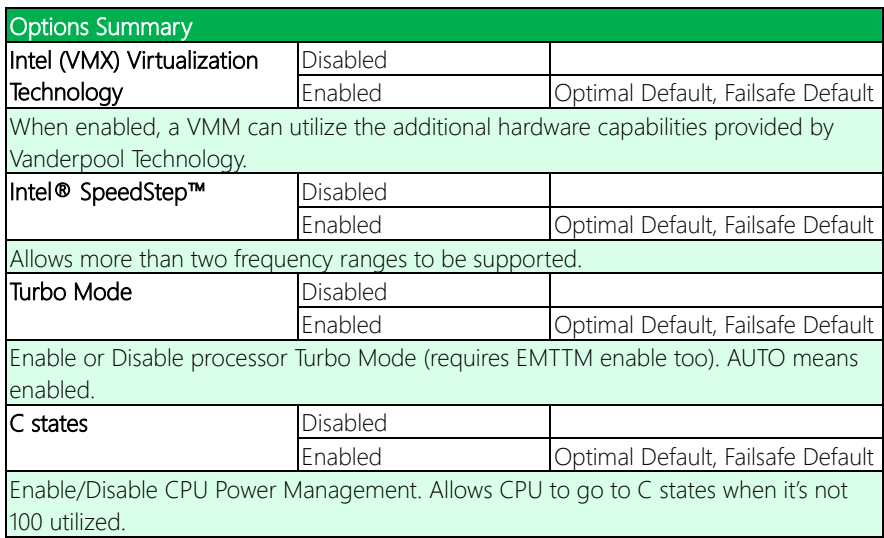

# 3.4.2 PCH-FW Configuration

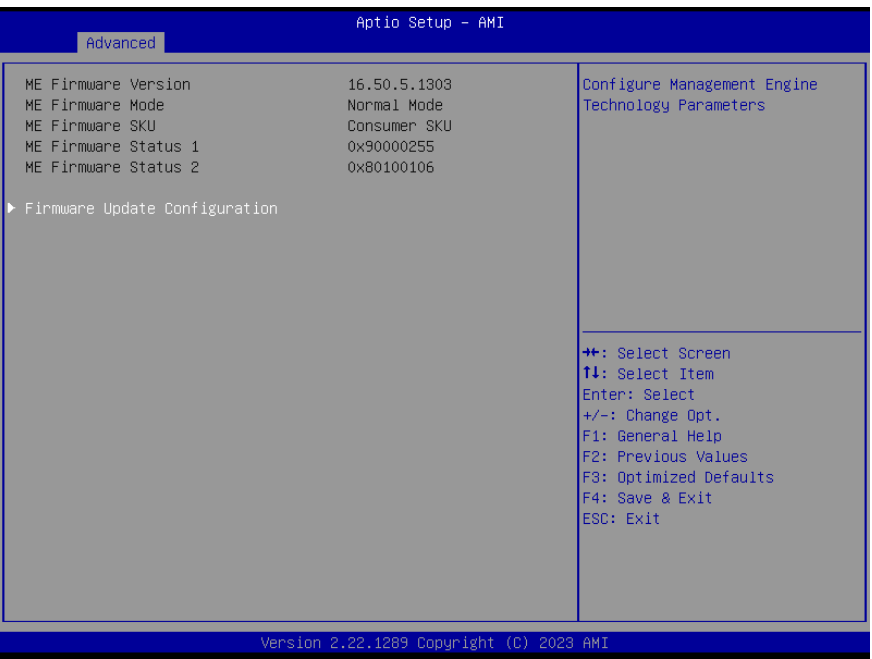

COM-ADNC6

## 3.4.3 Firmware Update Configuration

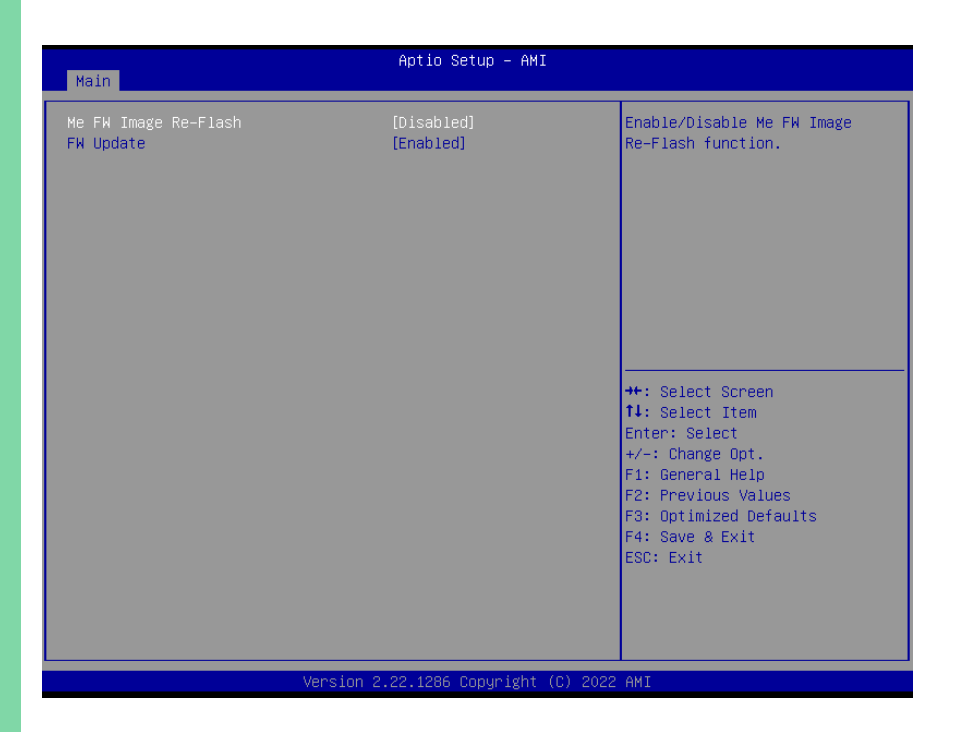

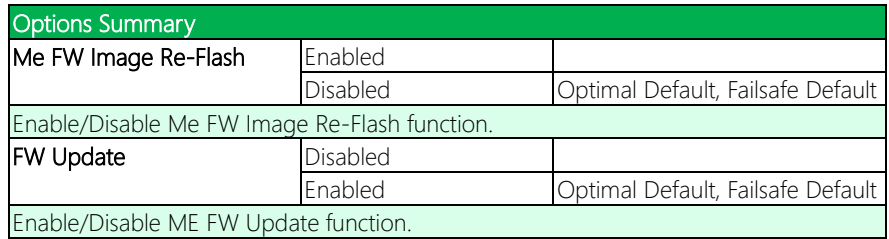

# 3.4.4 PTT Configuration

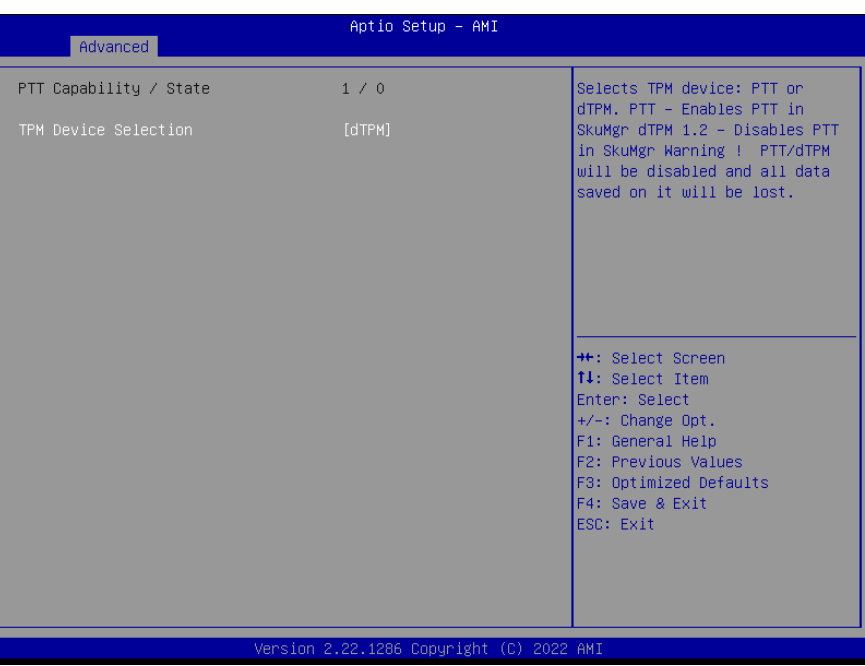

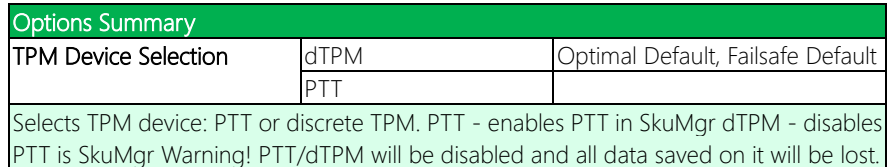

COM-ADNC6

# 3.4.5 Trusted Computing

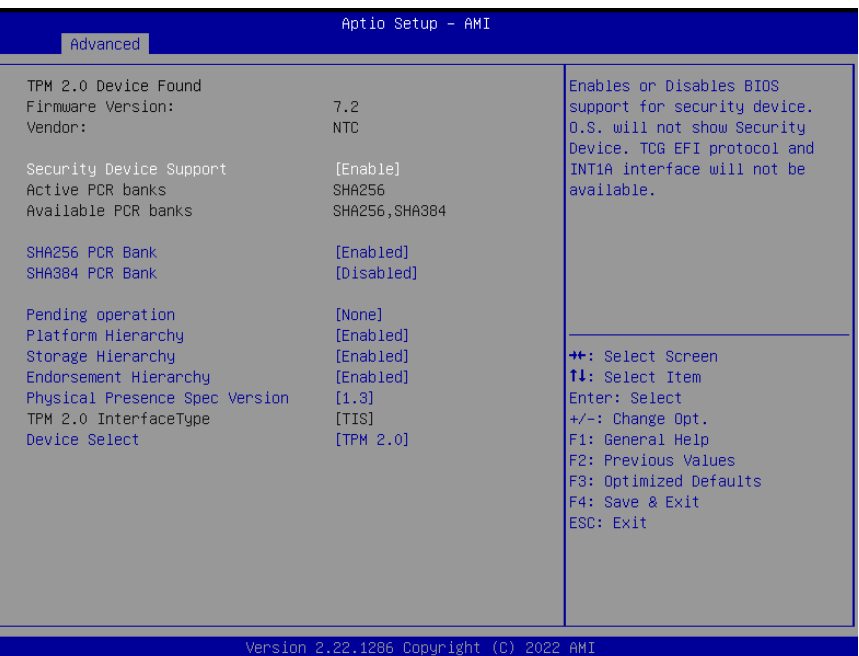

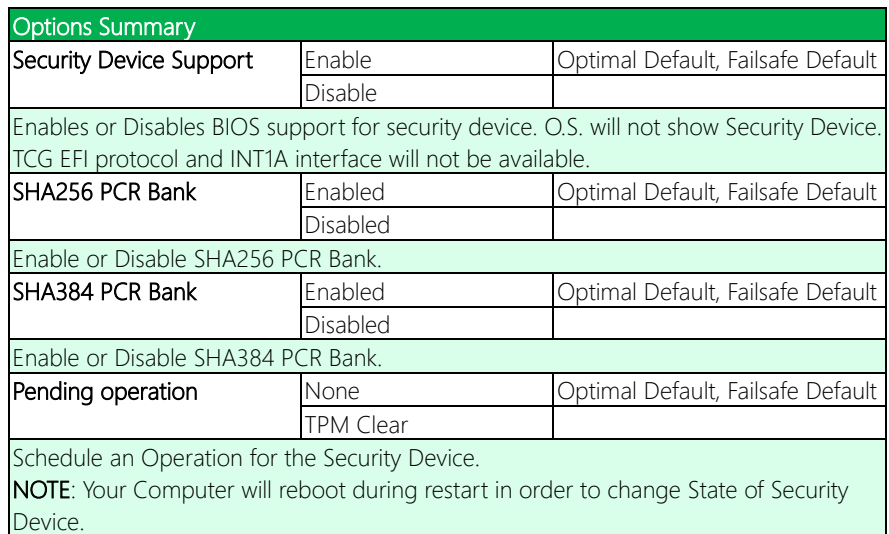

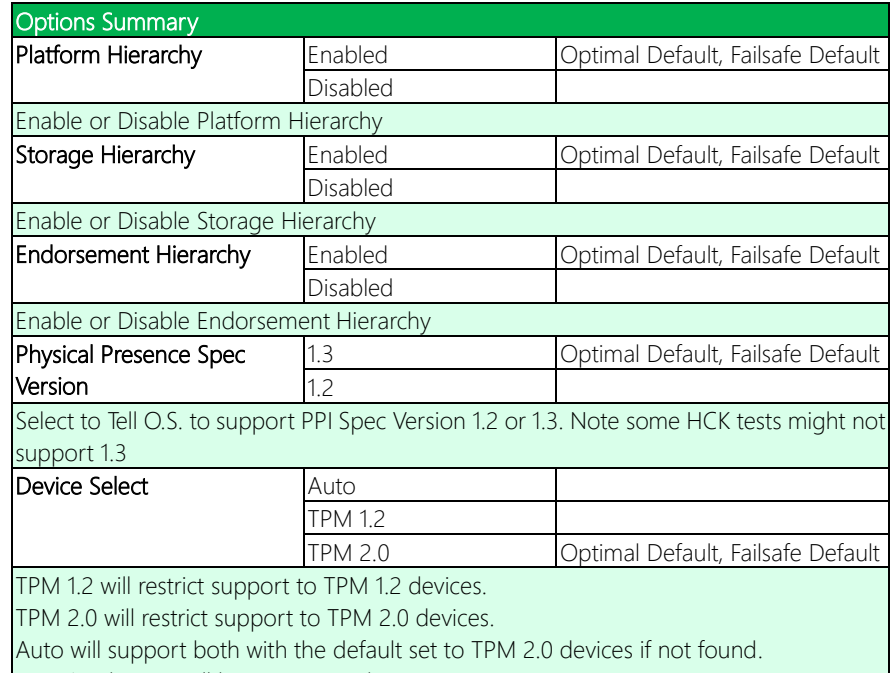

TPM 1.2 devices will be enumerated.

# 3.4.6 SATA Configuration

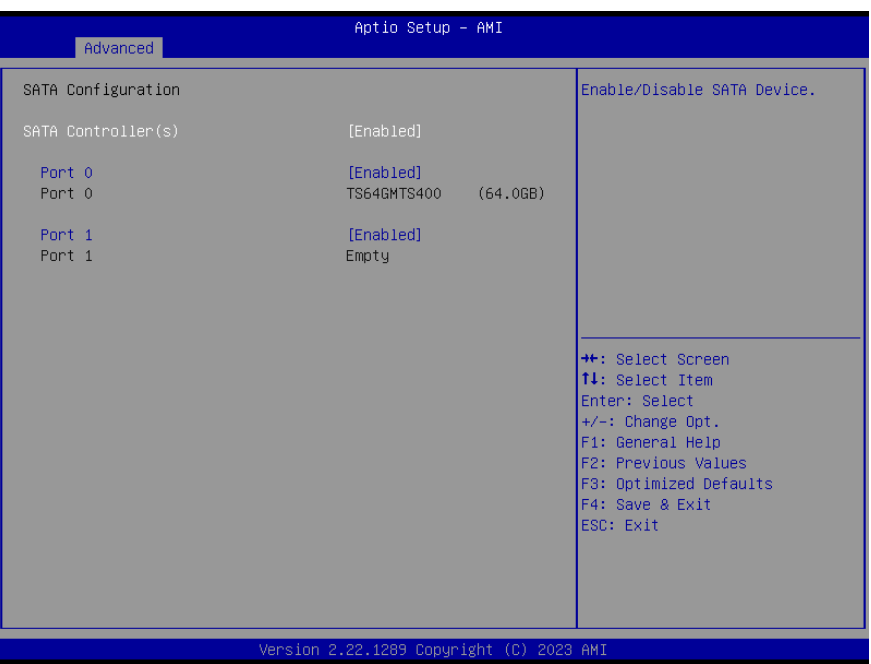

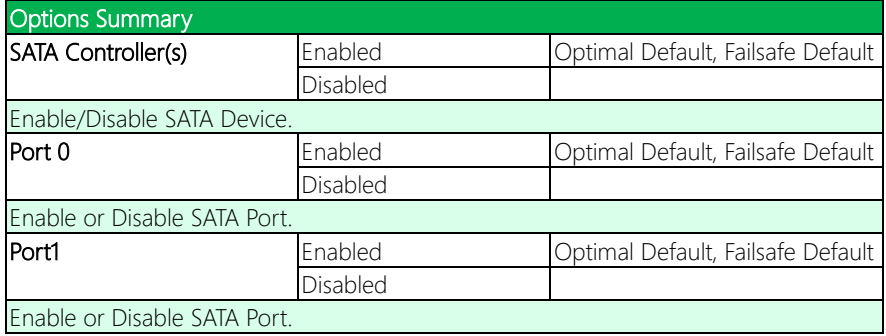

# 3.4.7 On-Module Hardware Monitor

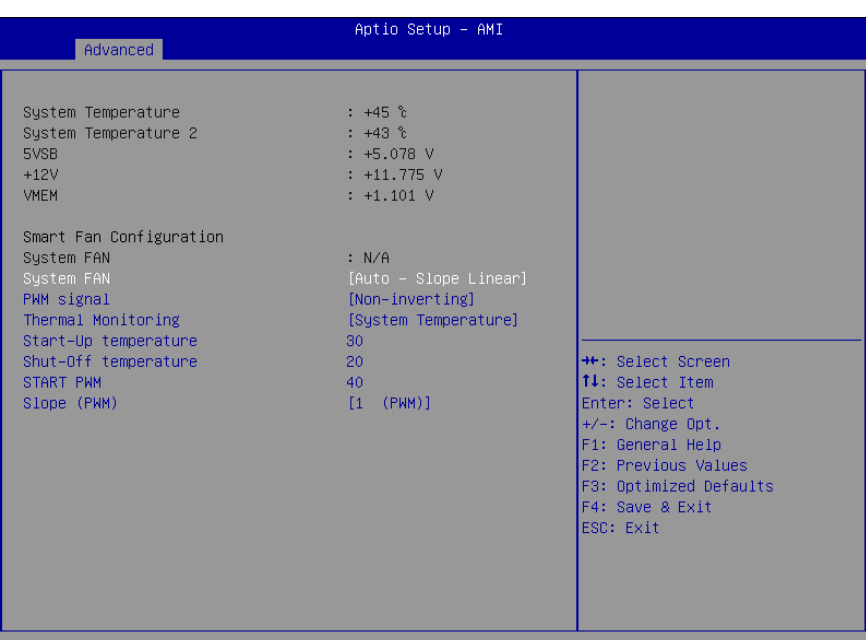

Version 2.22.1289 Copyright (C) 2023 AMI

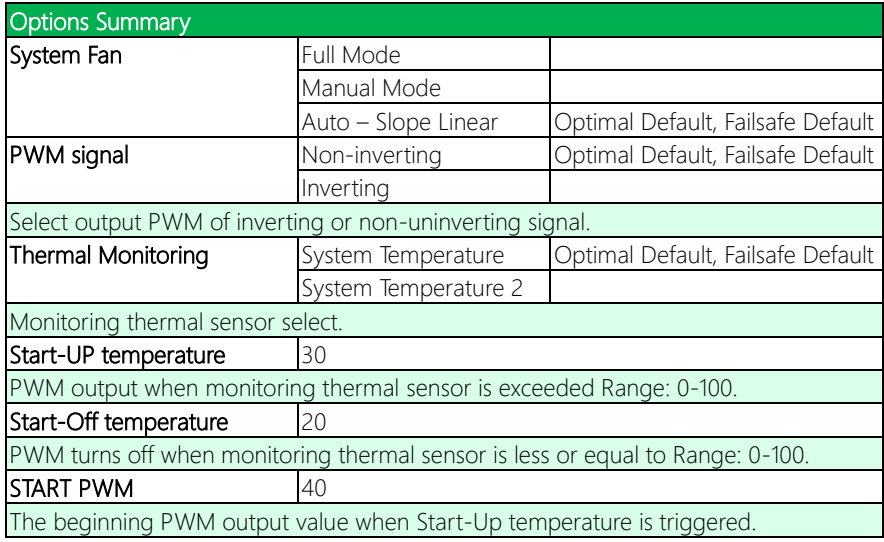

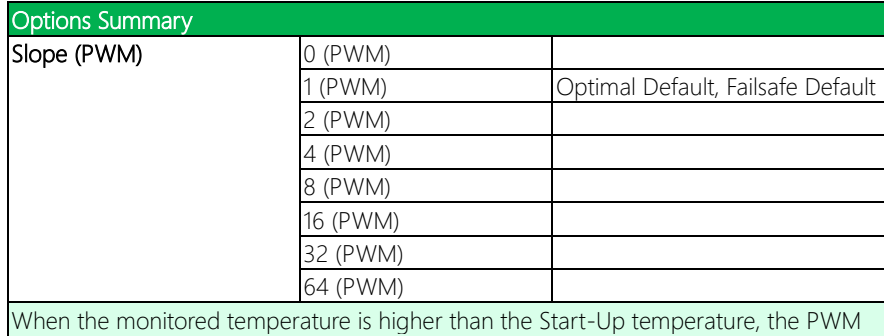

output increases per degree.

# 3.4.8 SIO Configuration

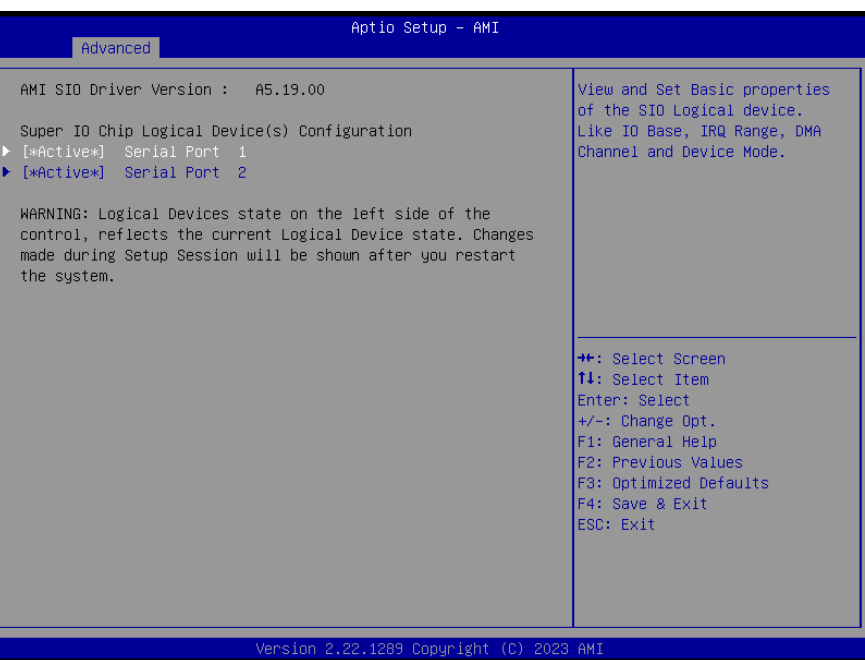

# 3.4.8.1 Serial Port 1 Configuration

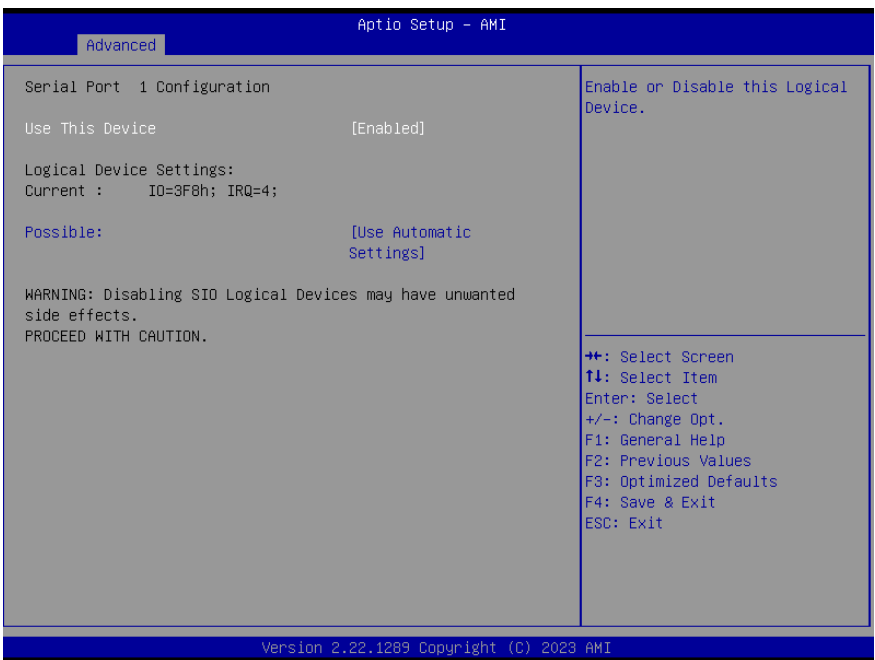

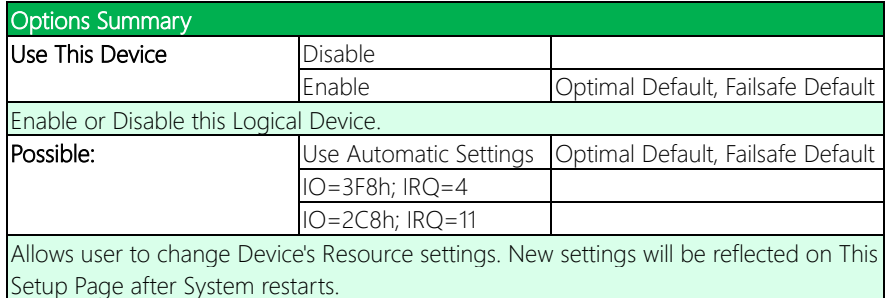

# 3.4.8.2 Serial Port 2 Configuration

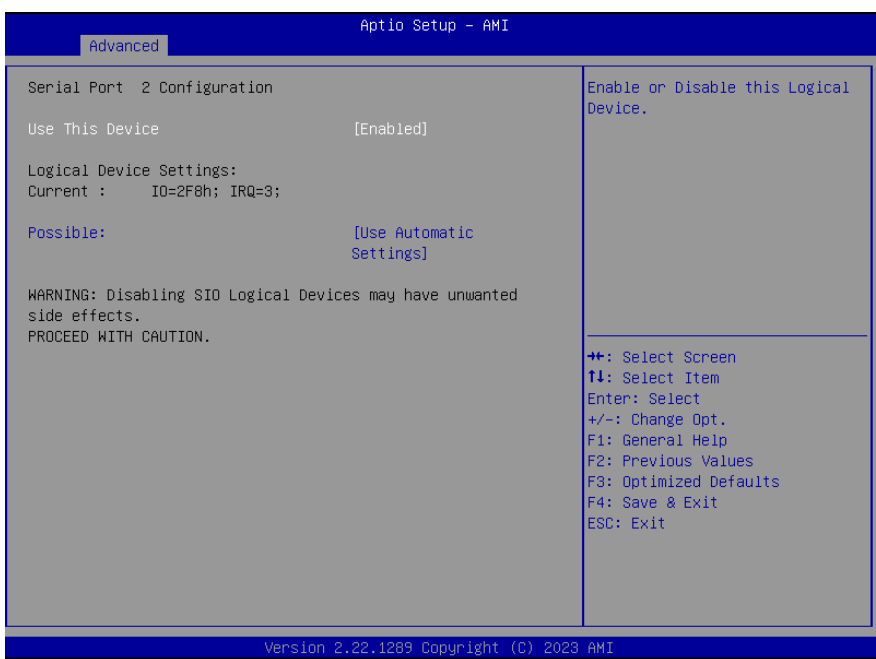

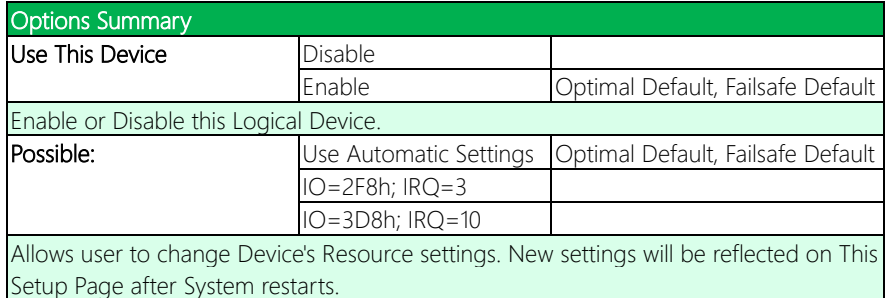

# 3.4.9 Serial Port Console Redirection

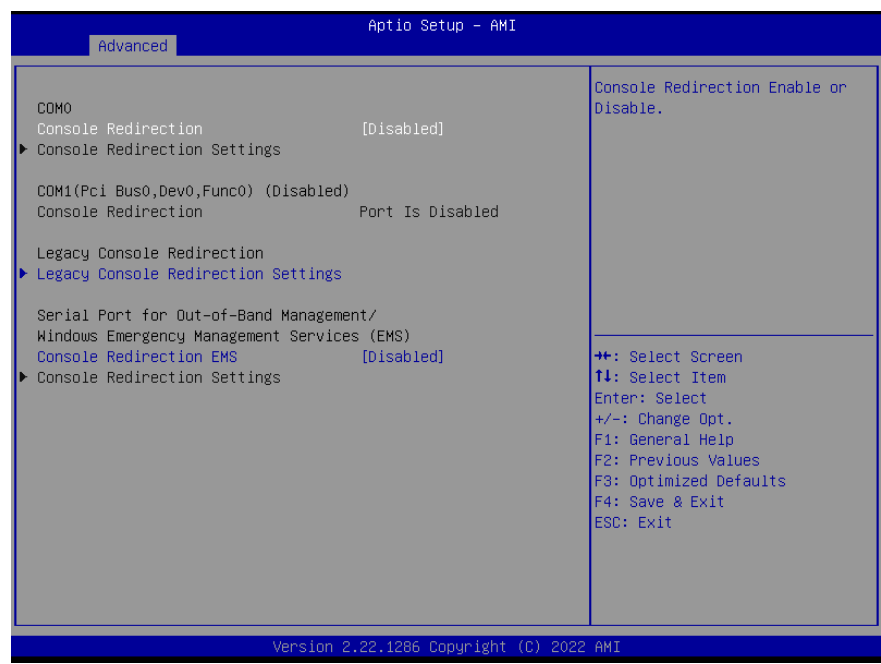

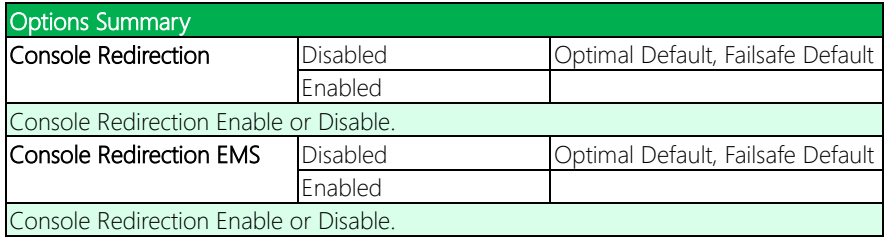

## 3.4.10 Legacy Console Redirection Settings

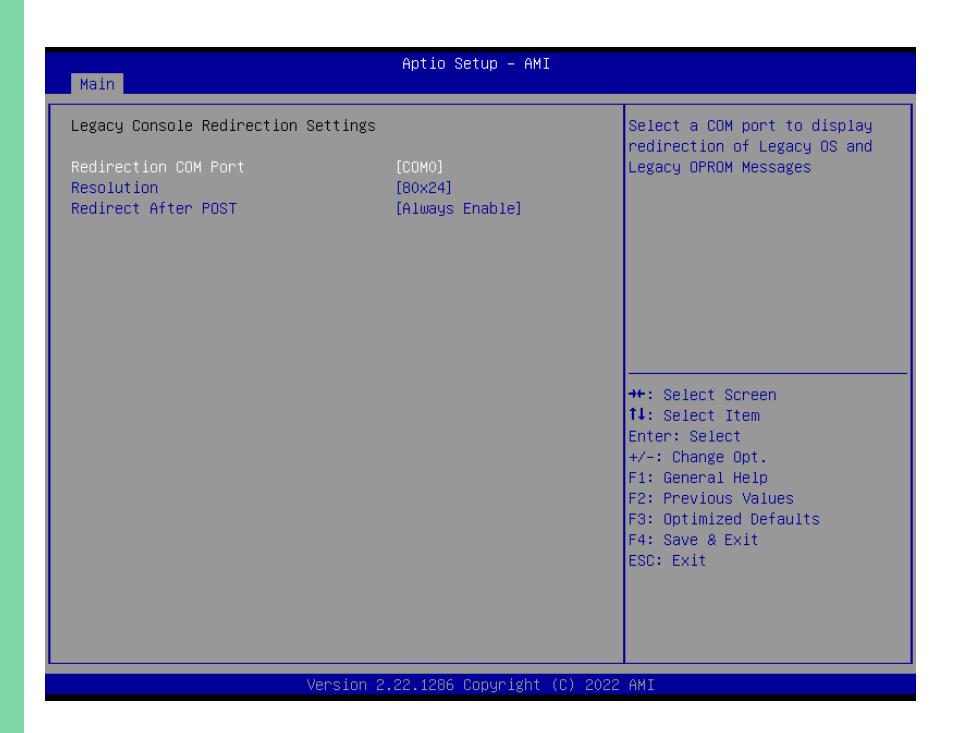

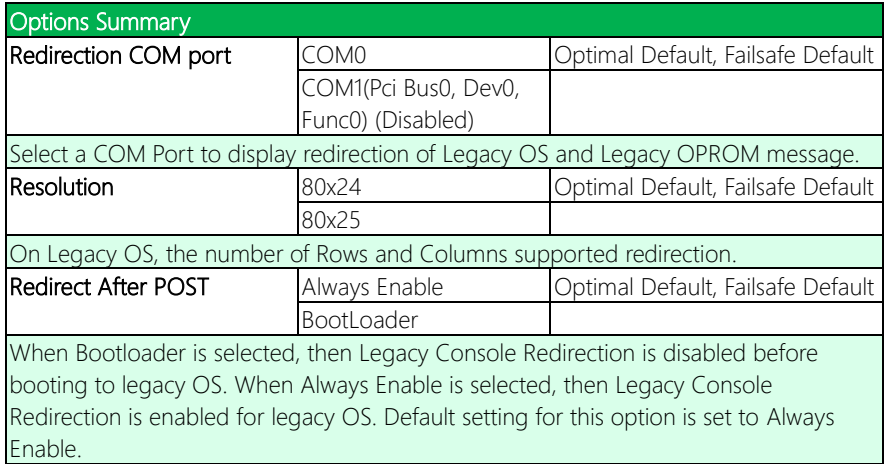

# 3.4.11 AAEON BIOS Robot

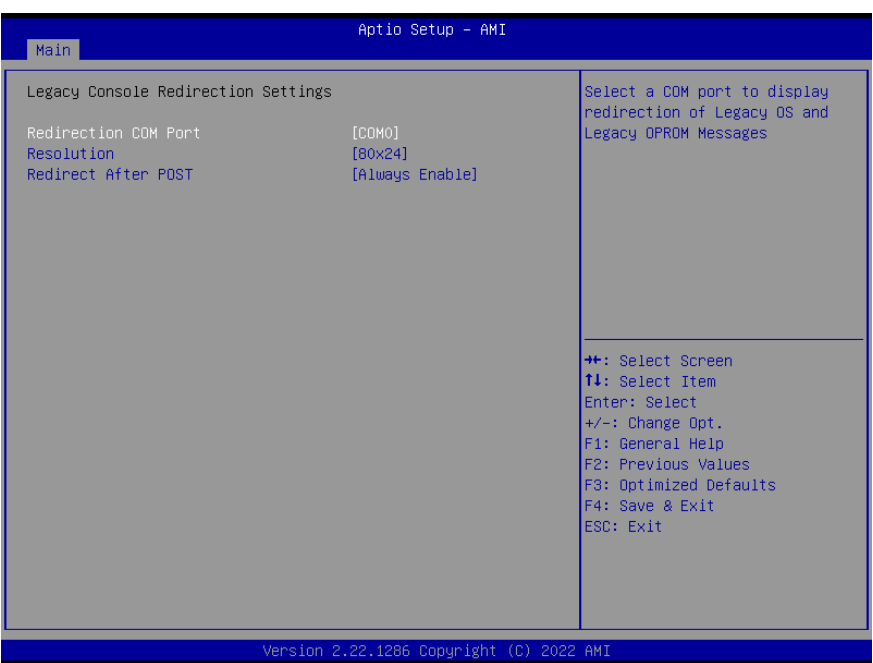

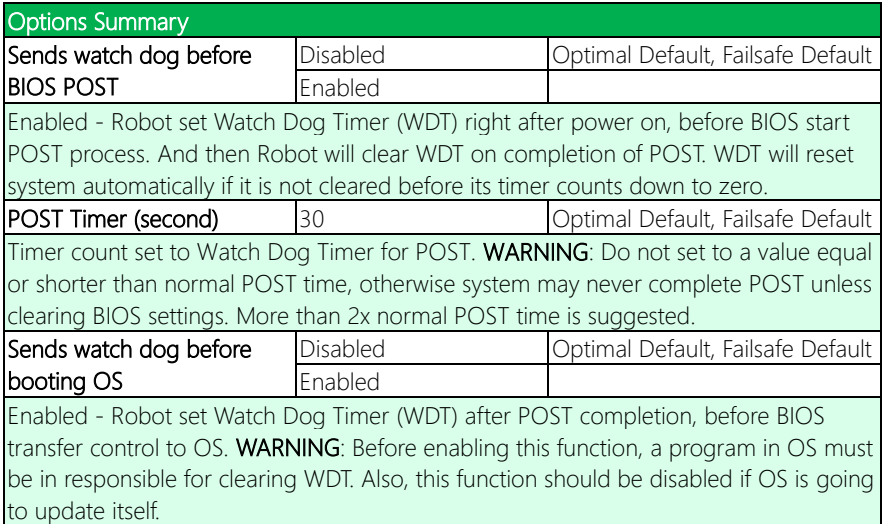

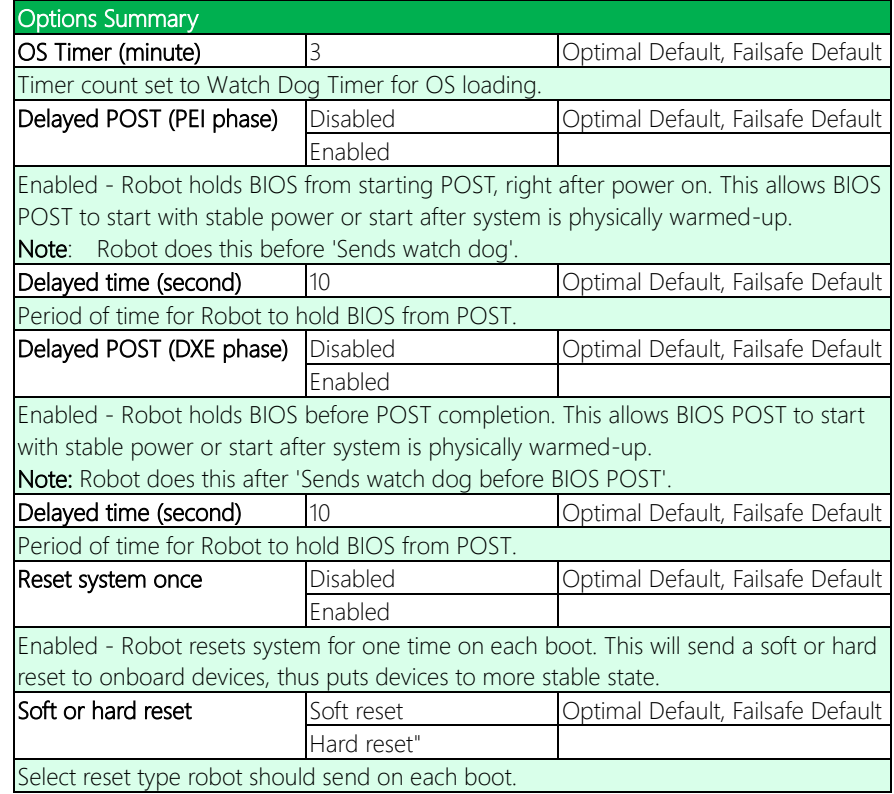

## 3.4.12 On-Module Configuration

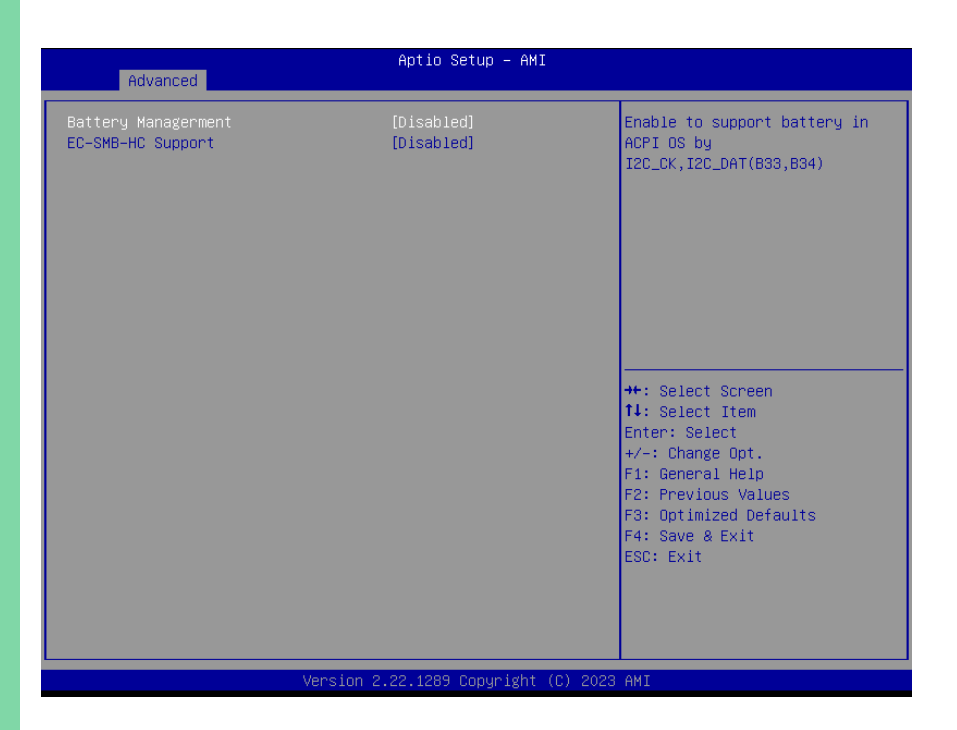

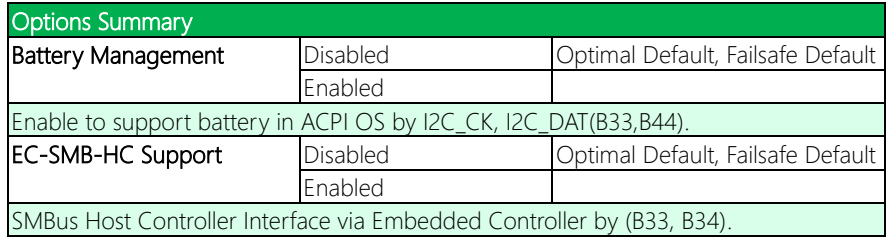

# 3.4.13 Power Management

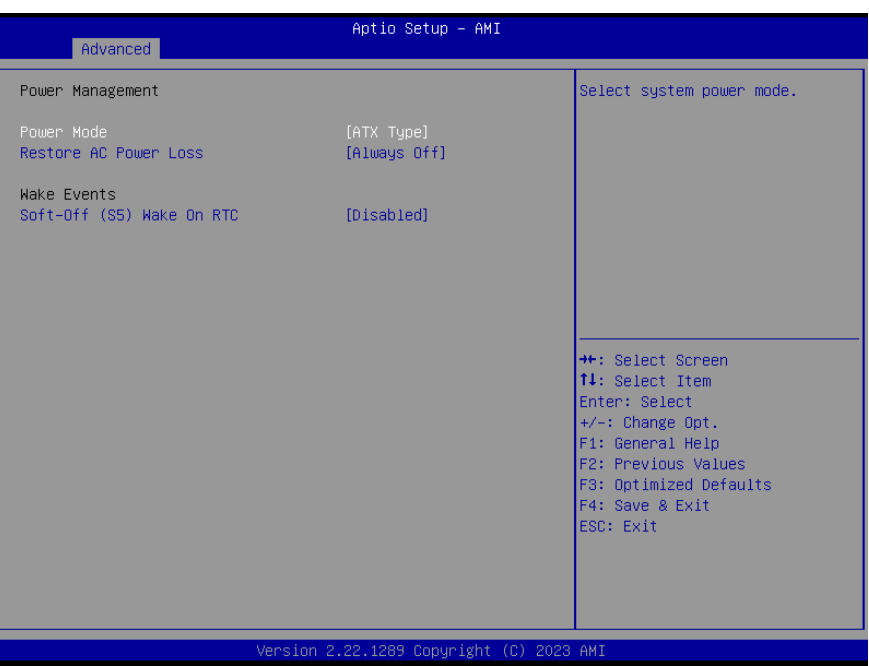

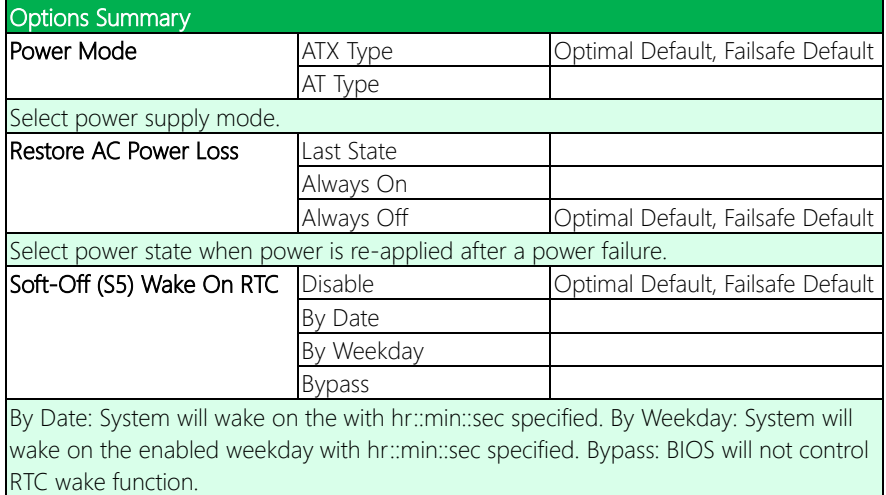

## 3.4.14 GPIO Port Configuration

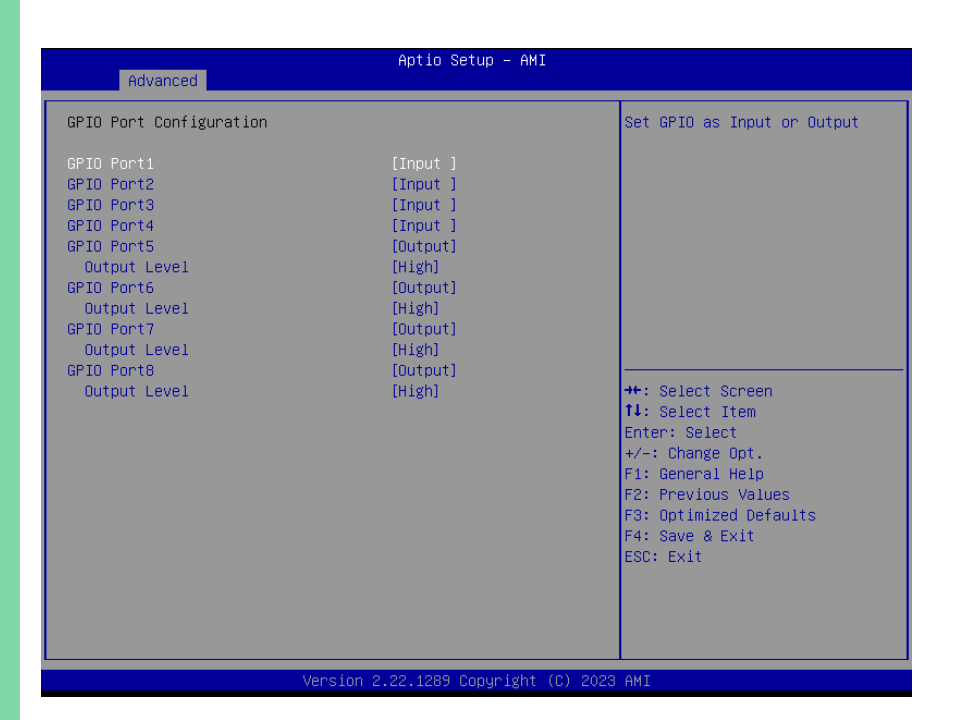

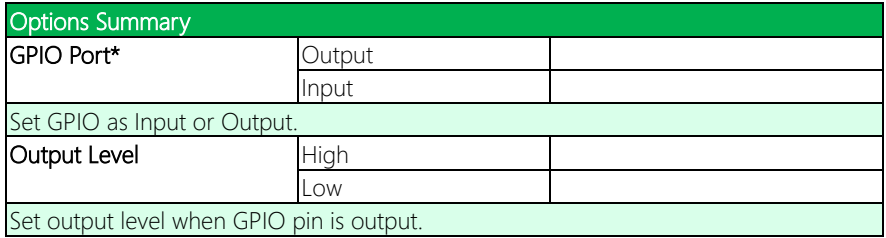

COM-ADNC6

# 3.5 Setup Submenu: Chipset

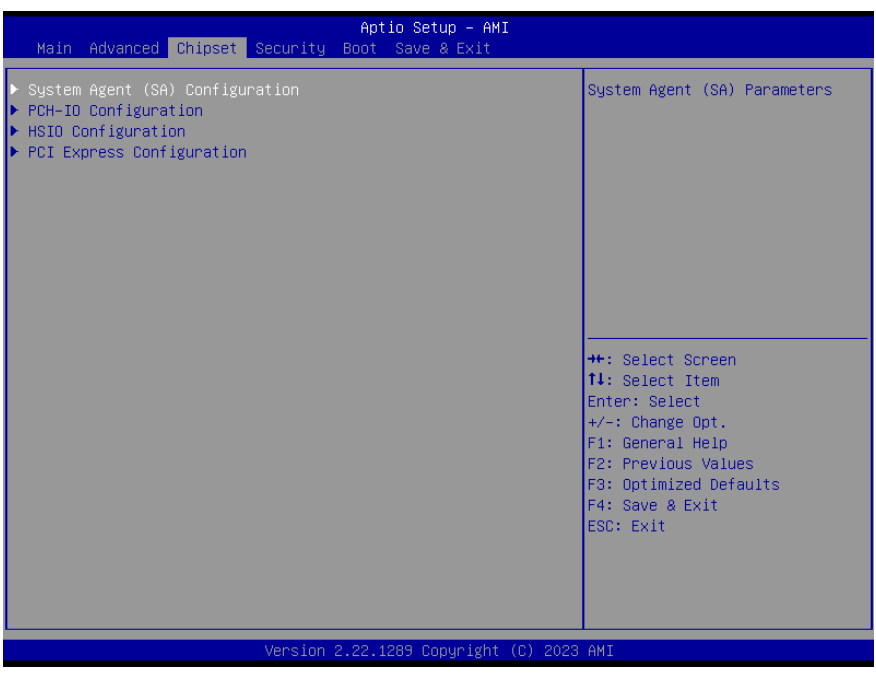

# 3.5.1 System Agent (SA) Configuration

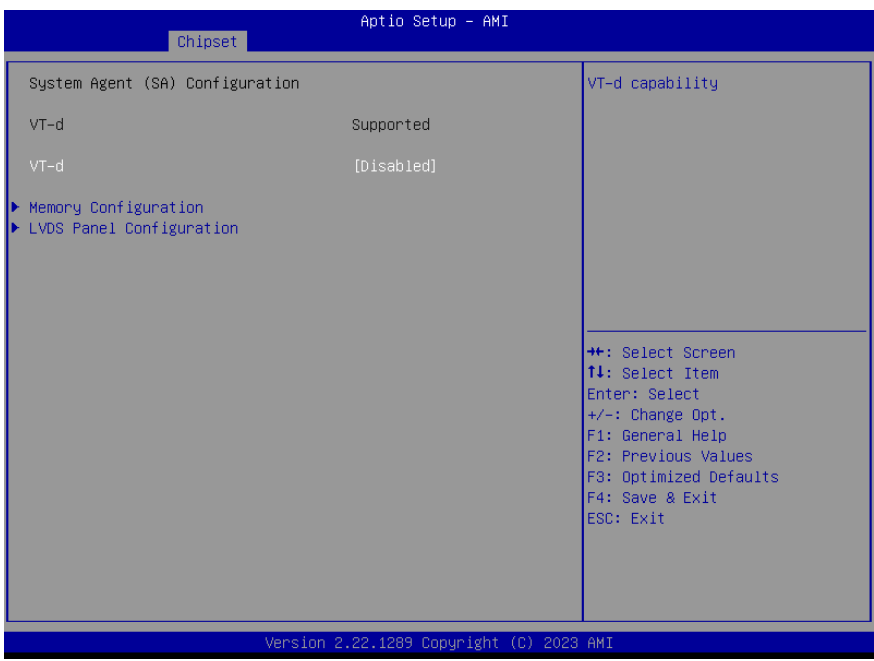

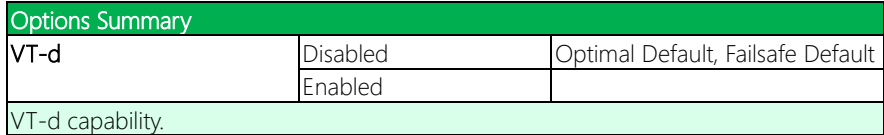

# 3.5.2 Memory Configuration

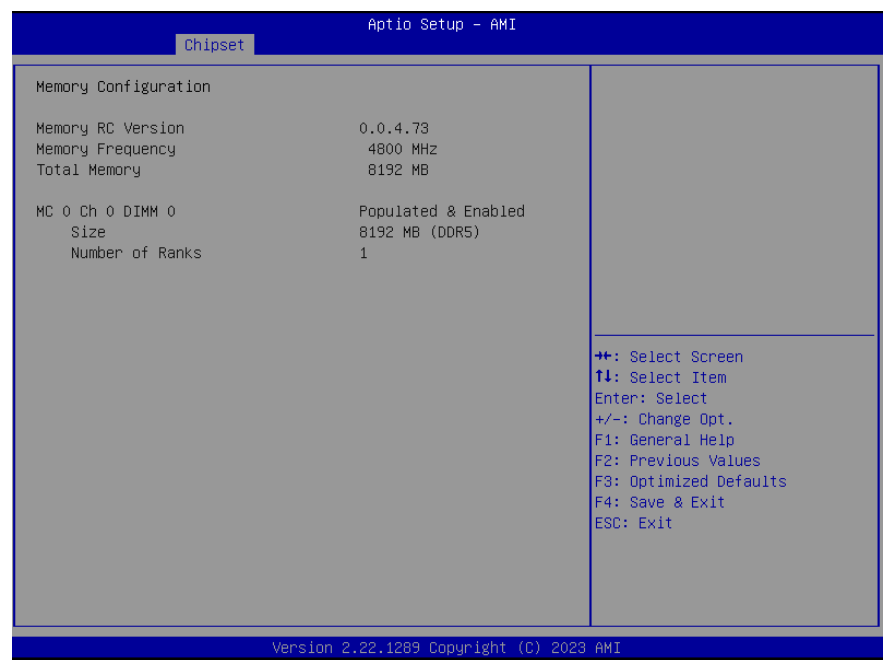

### 3.5.3 LVDS Panel Configuration

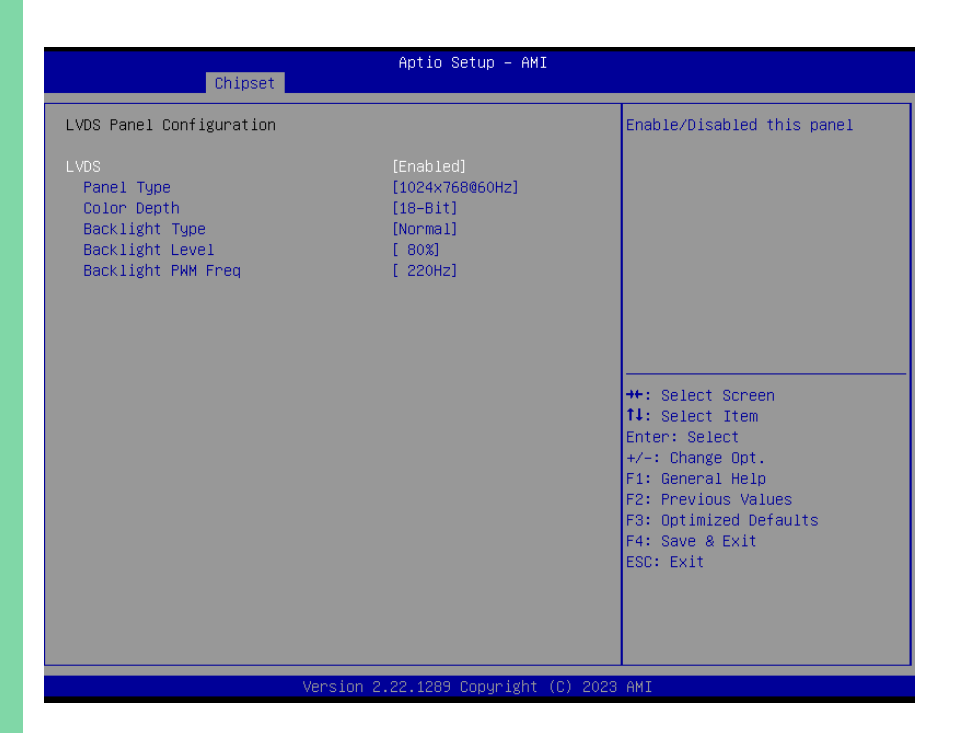

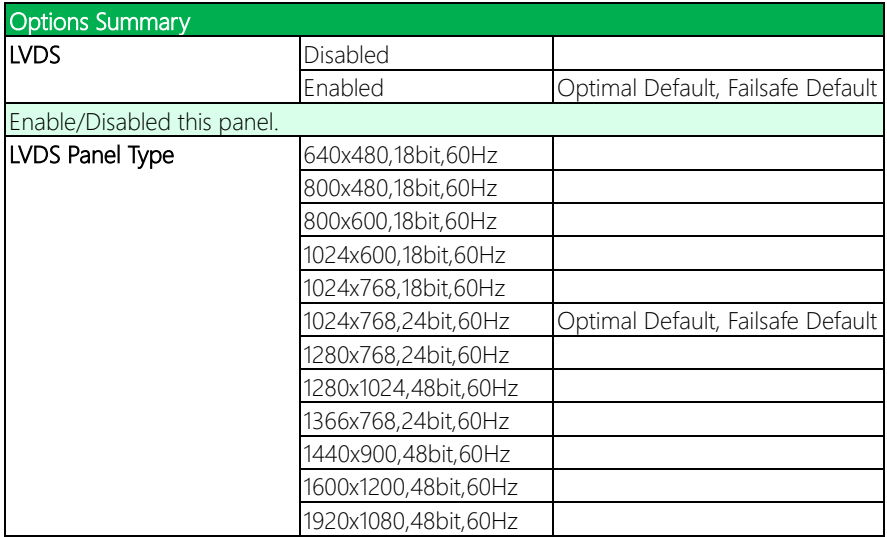

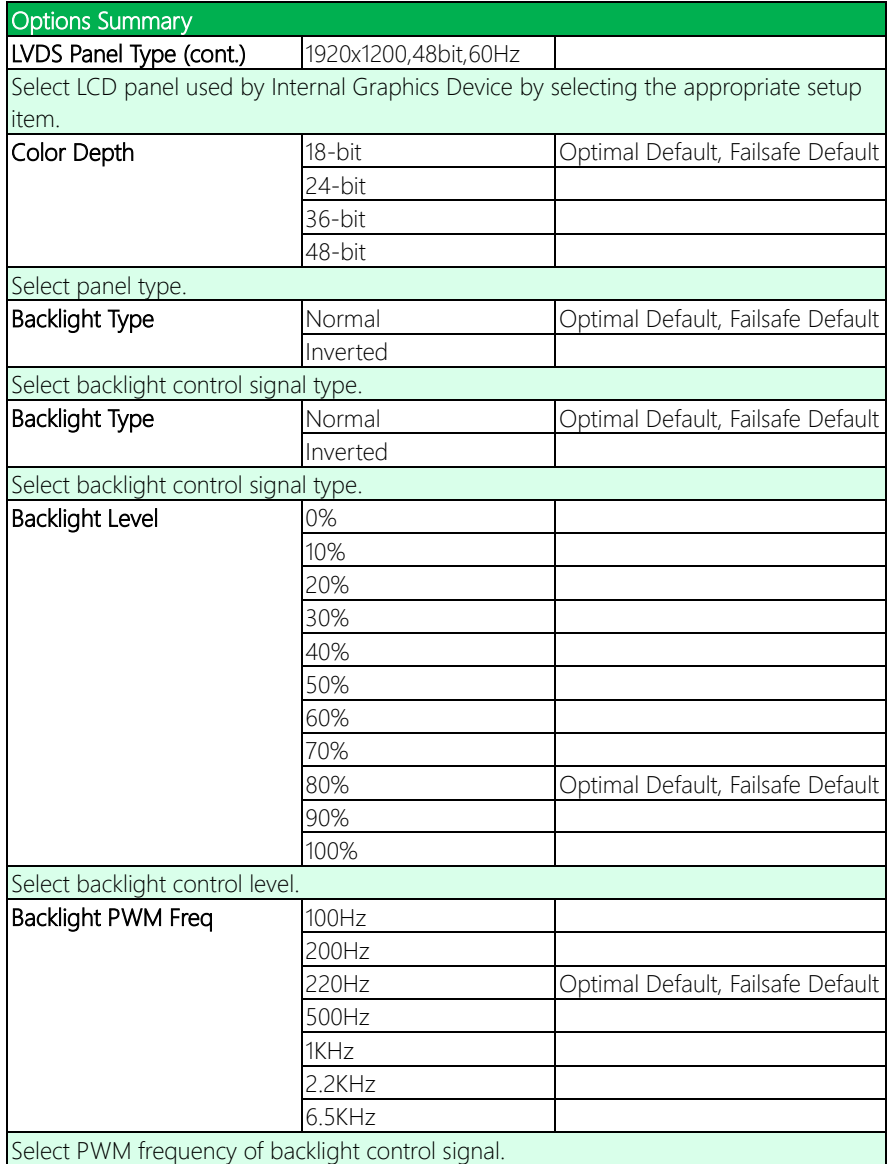

# 3.5.4 PCH-IO Configuration

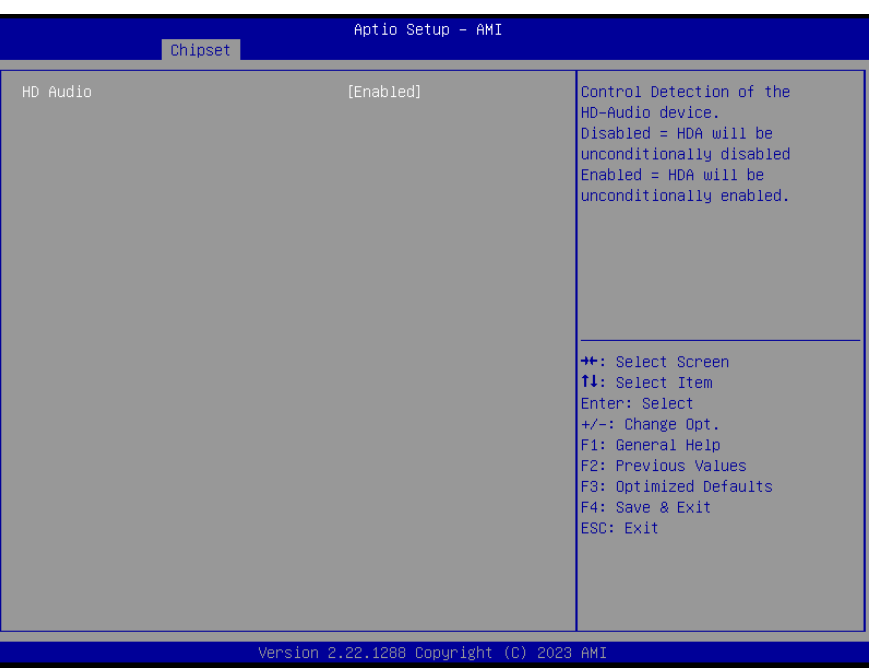

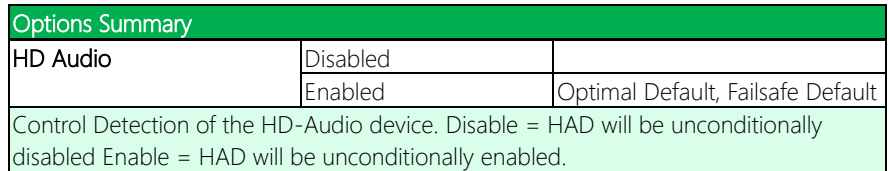

## 3.5.5 HSIO Configuration

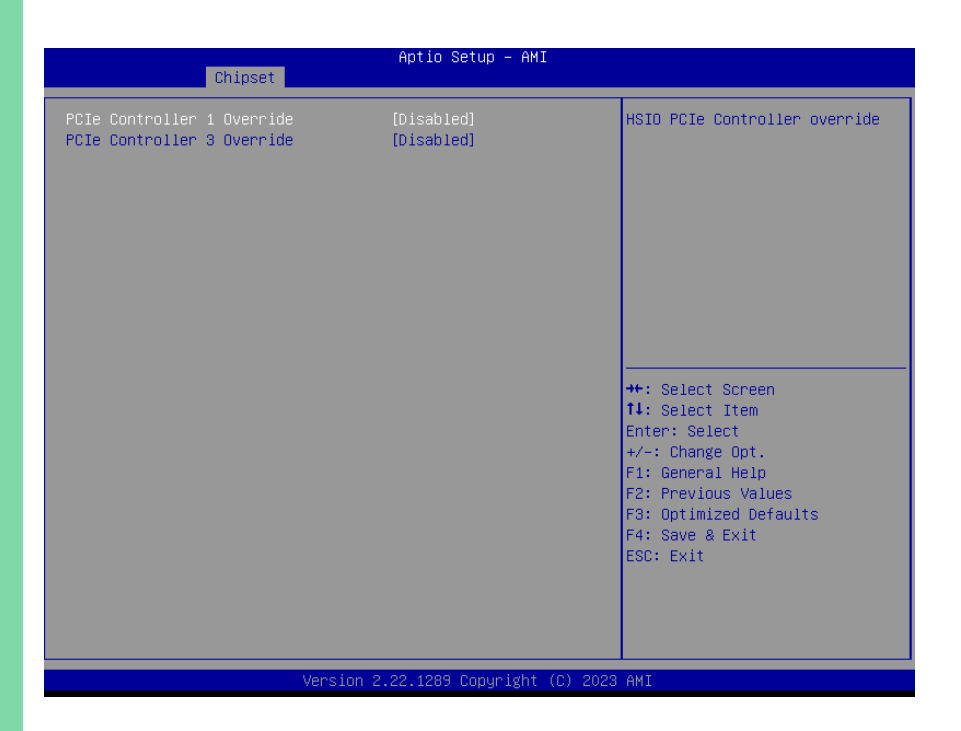

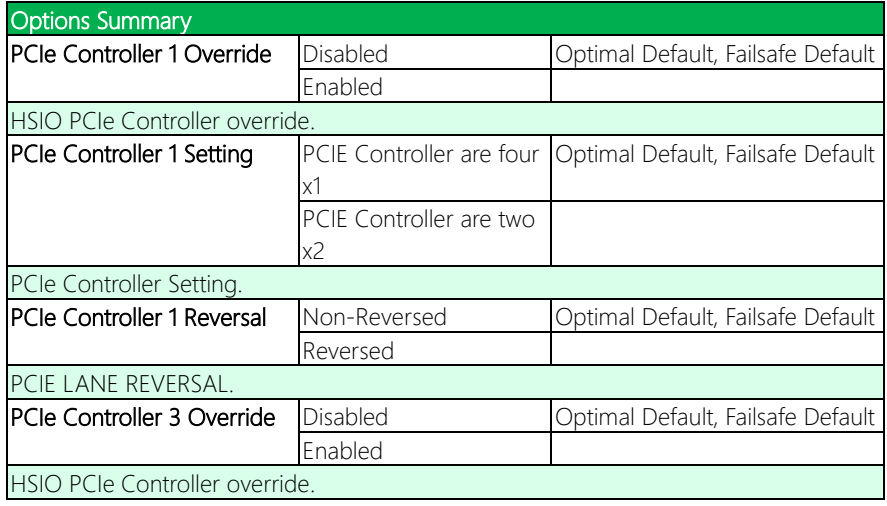

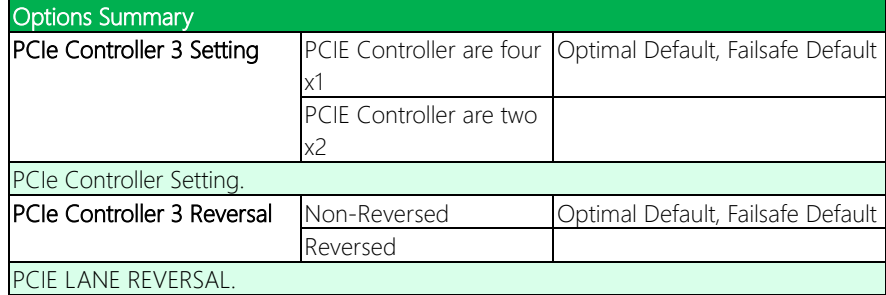

# 3.5.5.1 PCI Express Configuration

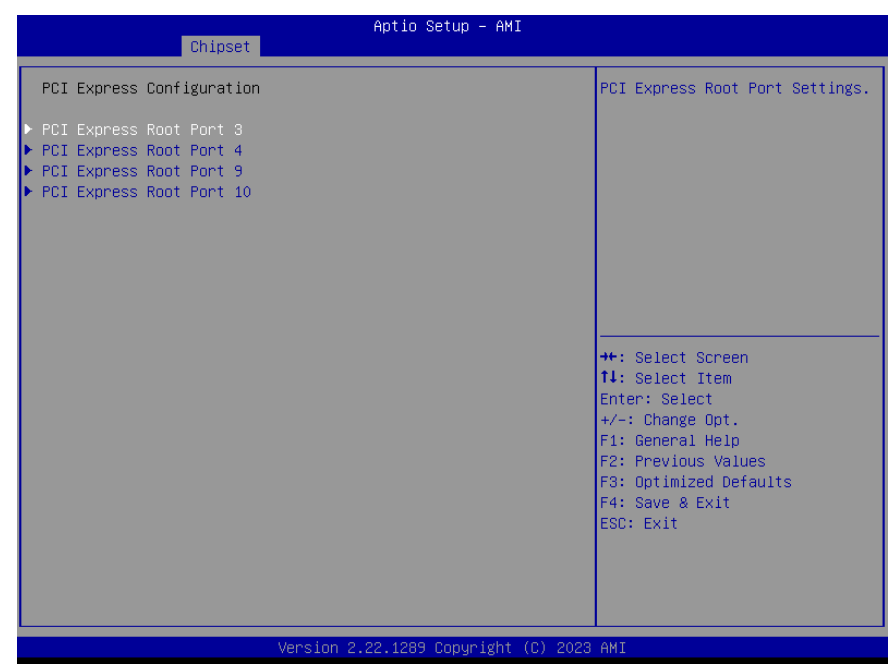

COM-ADNC6

## 3.5.5.2 PCI Express Root Port 3

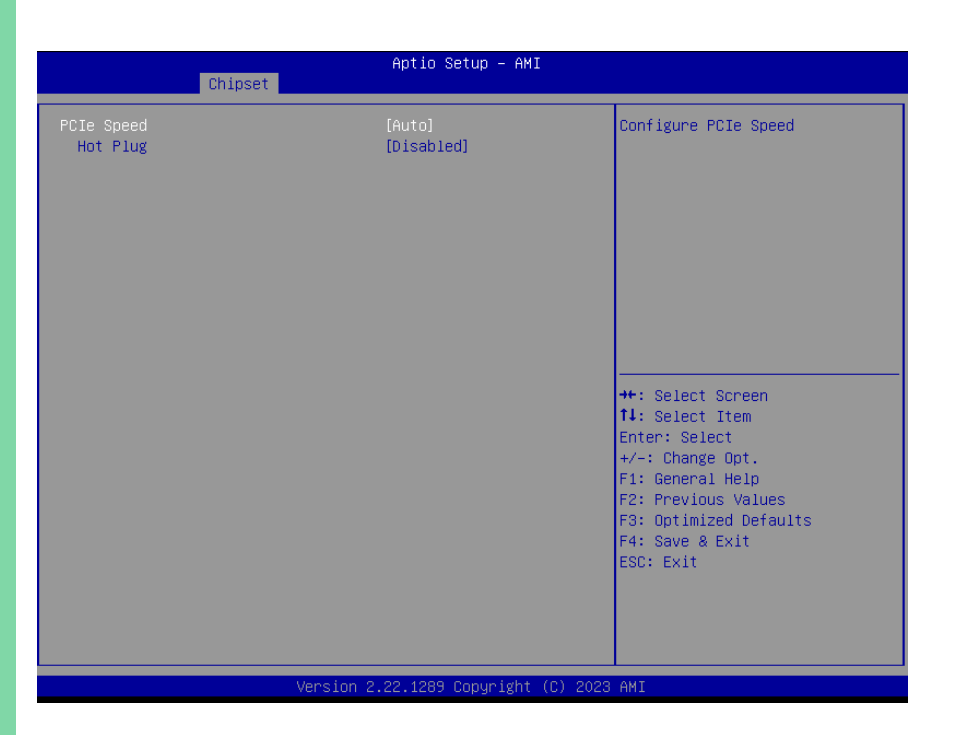

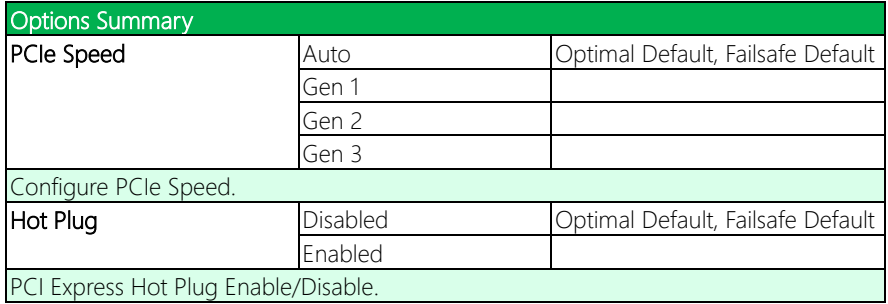

## 3.5.5.3 PCI Express Root Port 4

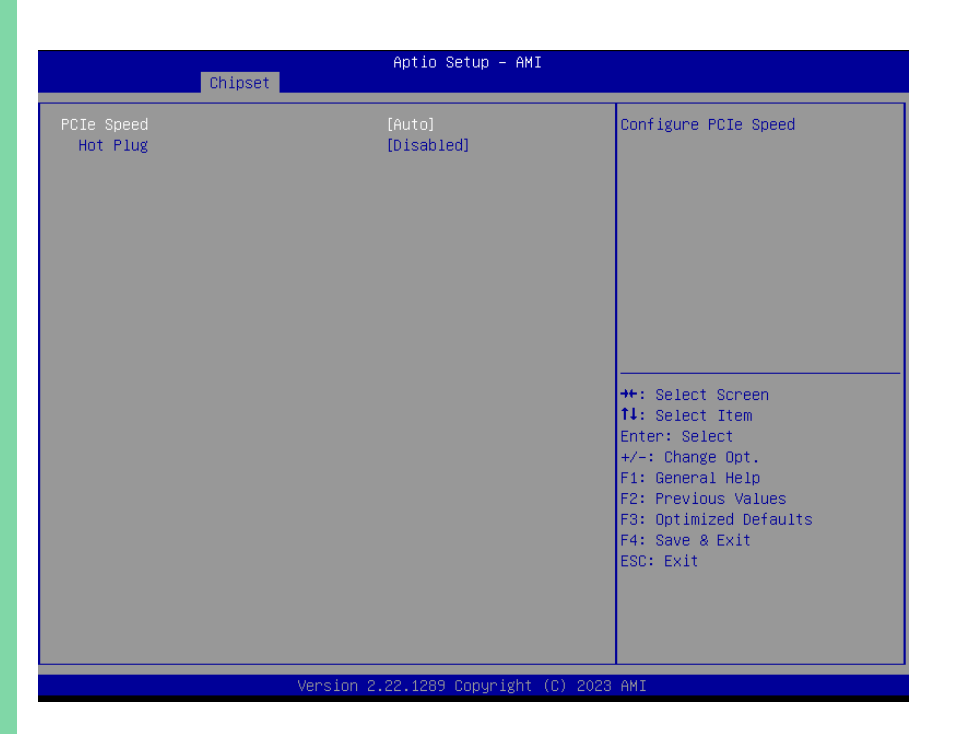

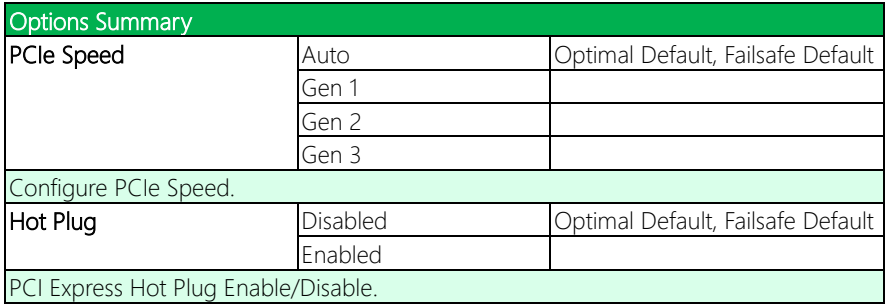

## 3.5.5.4 PCI Express Root Port 9

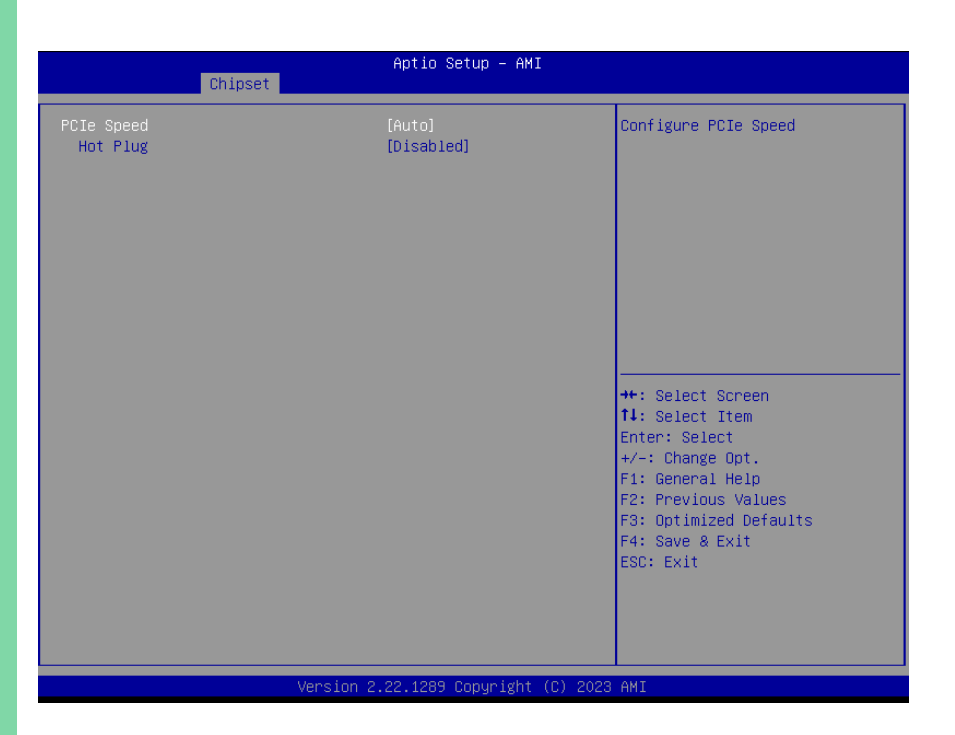

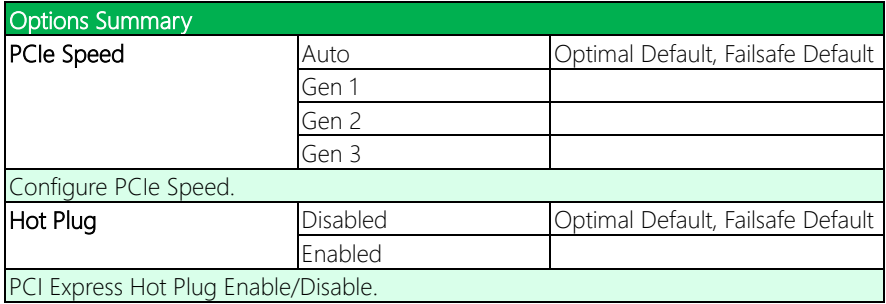

## 3.5.5.5 PCI Express Root Port 10

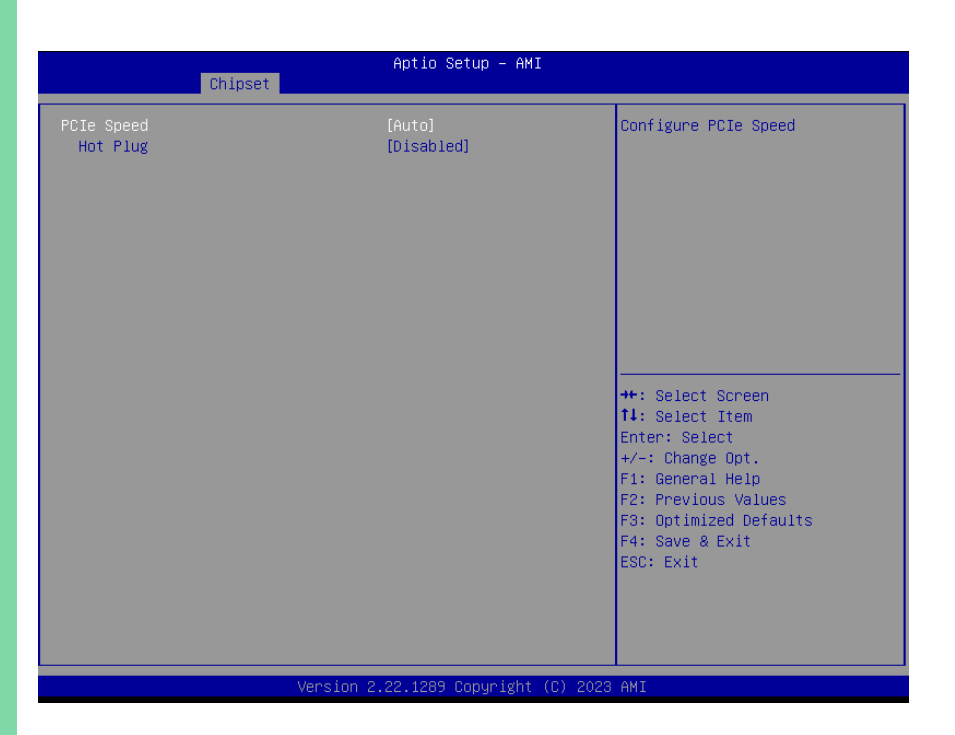

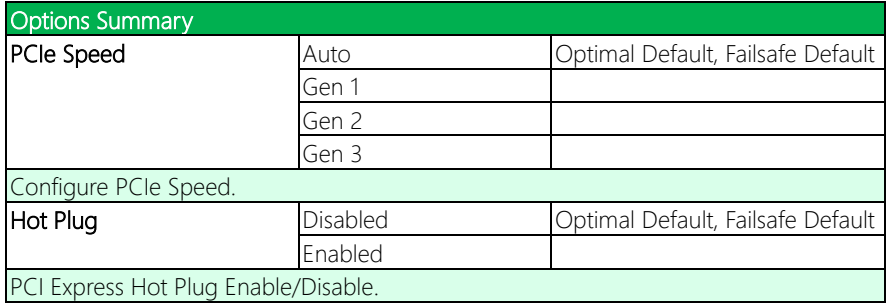

#### 3.6 Setup Submenu: Security

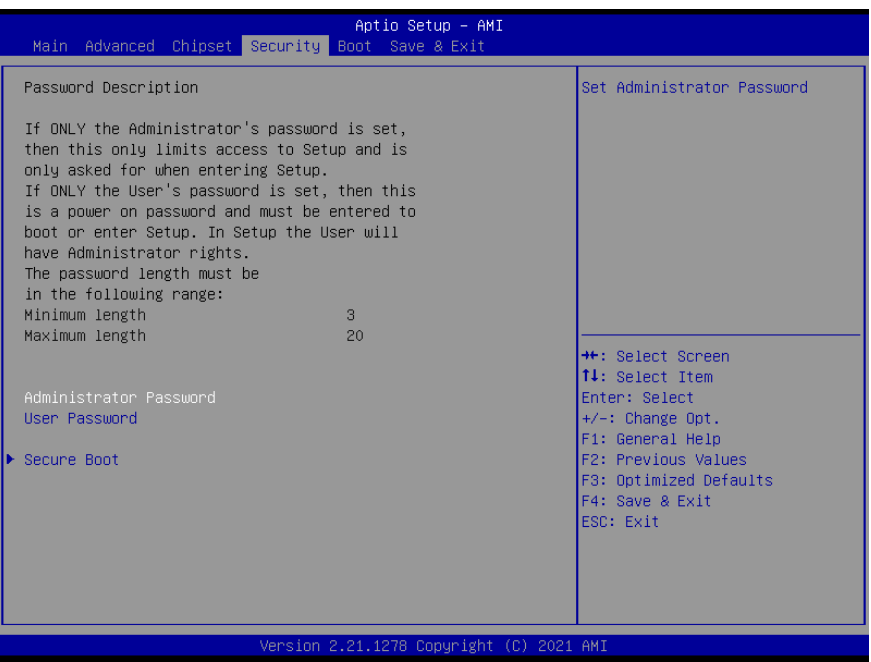

#### Change Administrator/User Password

You can set an Administrator password. If you set an Administrator password, you can then set a User password. User passwords do not have access to many of the features in the Setup utility.

Select the password you want to set and press <Enter>. A dialog box will appear which lets you set the password. Passwords must be between 3 and 20 letters or numbers. Press <Enter> and re-enter the password into the next dialog box that appears. Press <Enter> after you have retyped it correctly. The password is required at boot time, or when the user enters the Setup utility.

#### Remove Password

Highlight this item and type in the current password. At the next dialog box press <Enter> to disable password protection.

COM-ADNC6
#### 3.6.1 Secure Boot

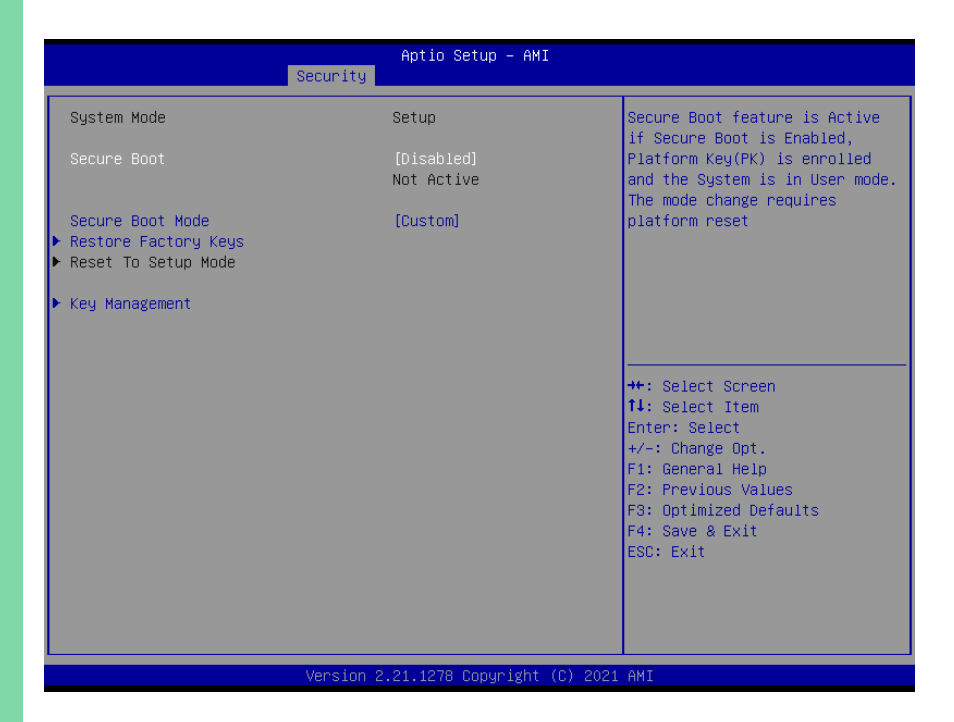

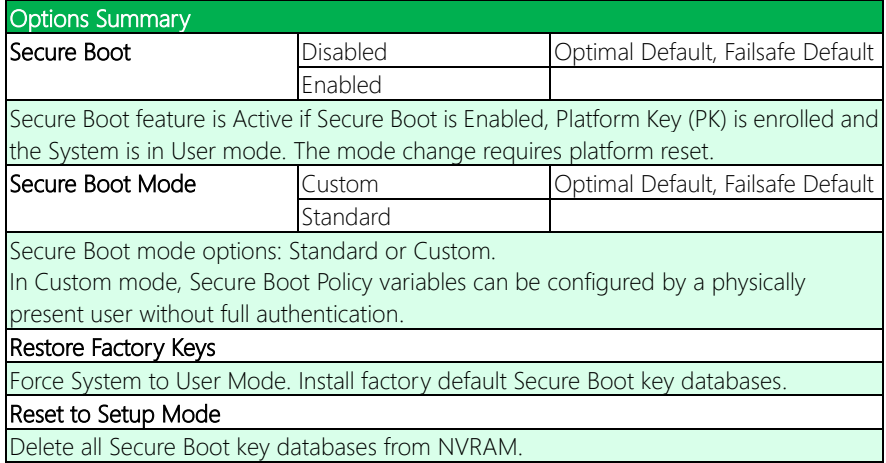

### 3.6.2 Key Management

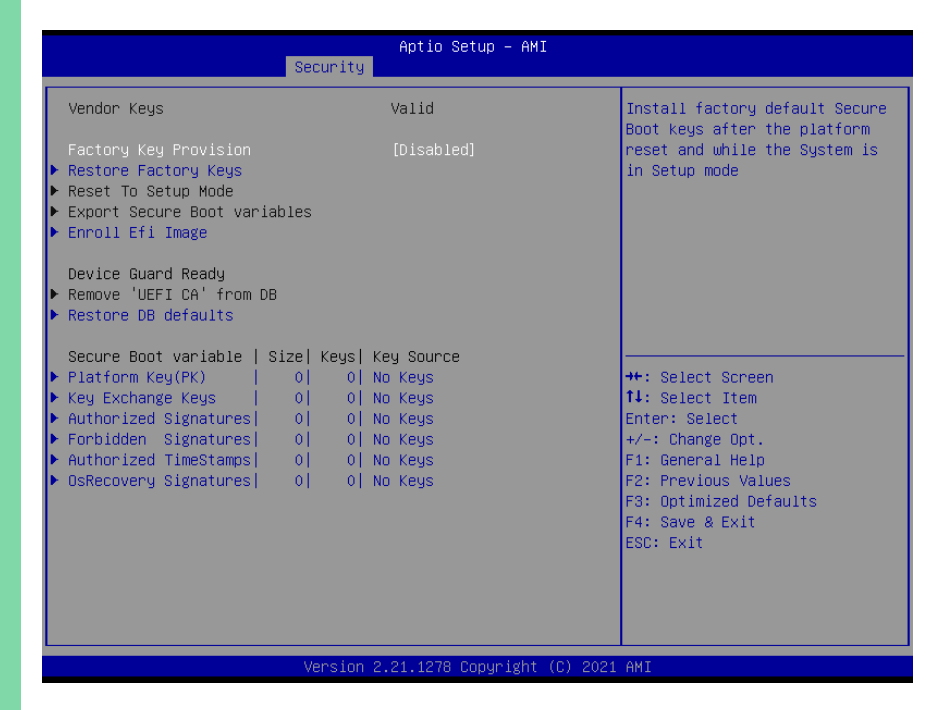

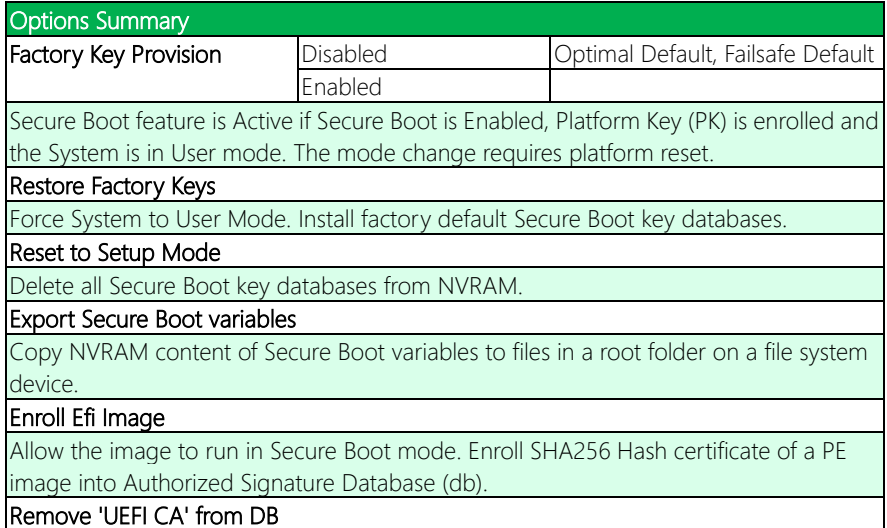

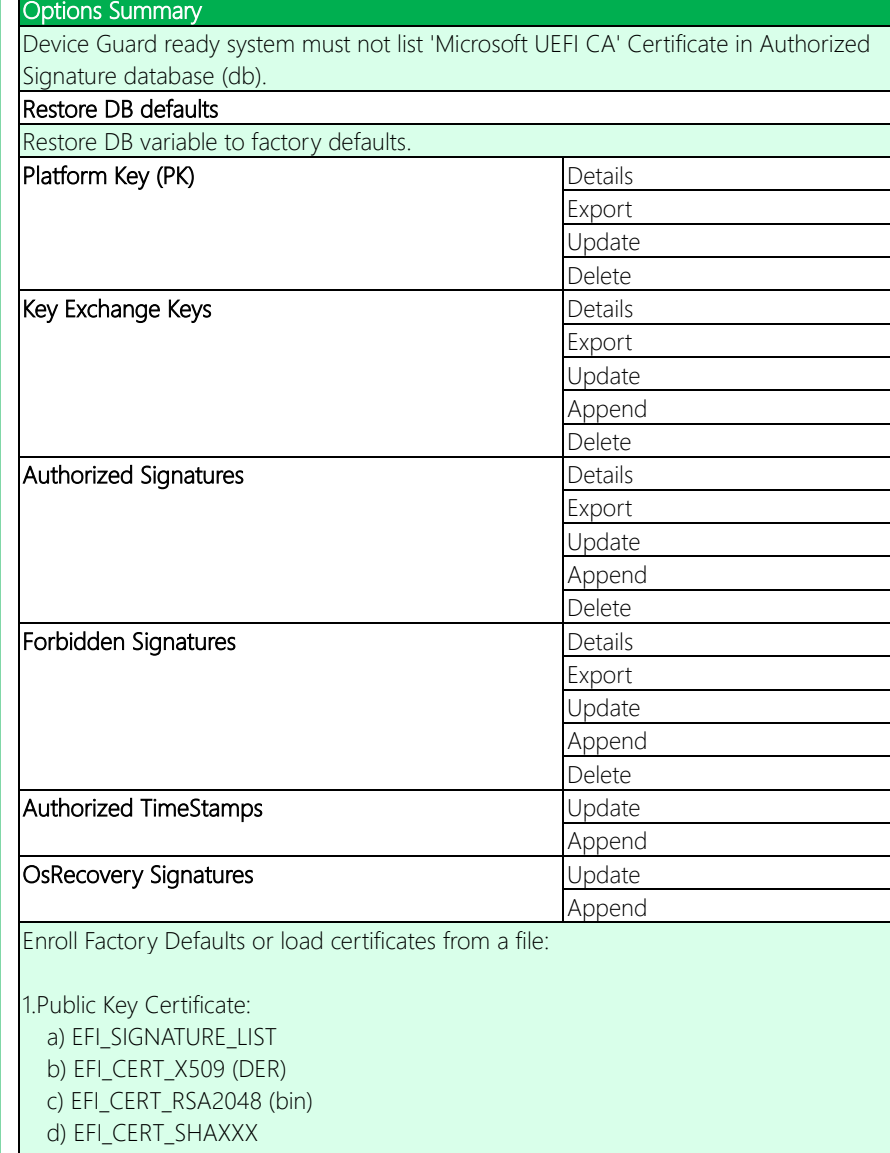

2.Authenticated UEFI Variable

3.EFI PE/COFF Image (SHA256) Key Source: Factory, External, Mixed.

# 3.7 Setup Submenu: Boot

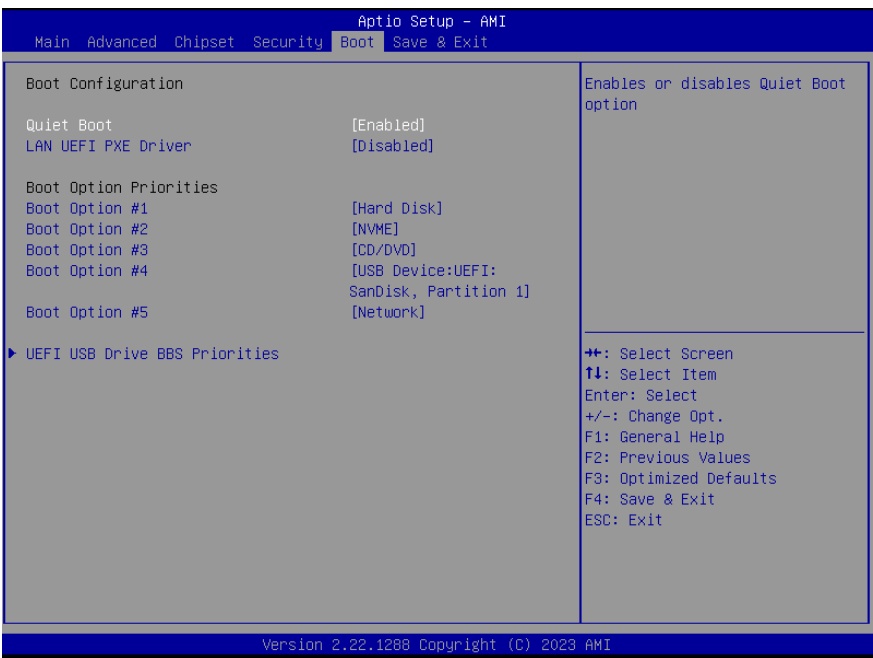

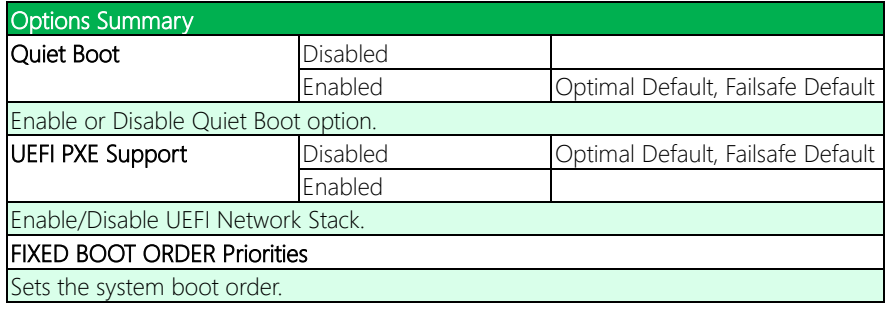

## 3.7.1 BBS Priorities

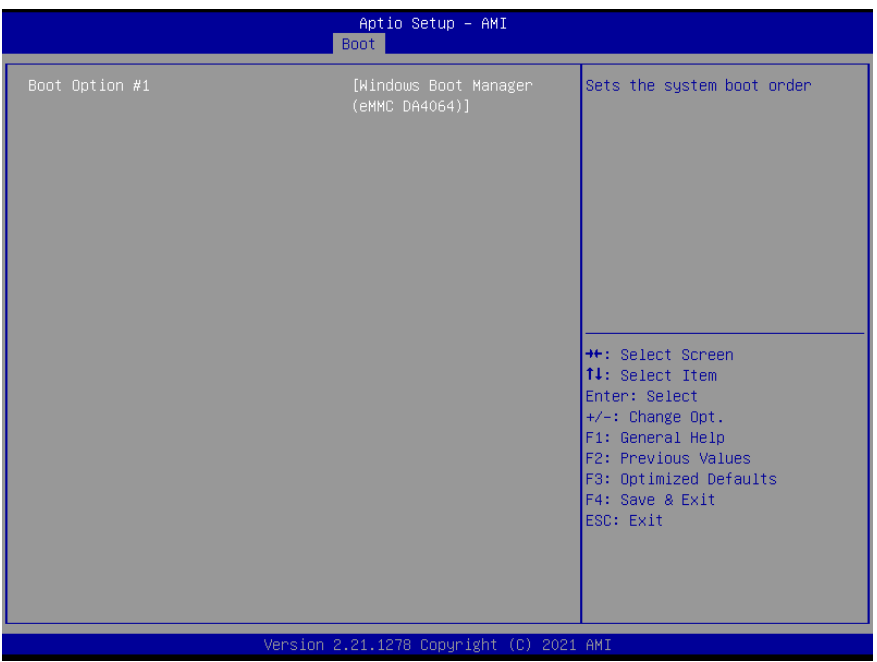

### 3.8 Setup Submenu: Save & Exit

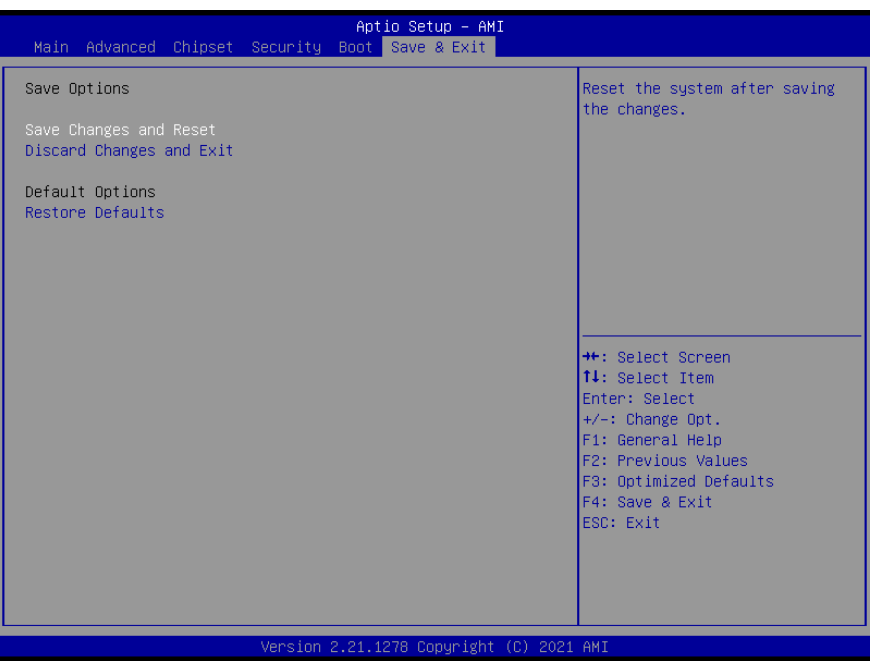

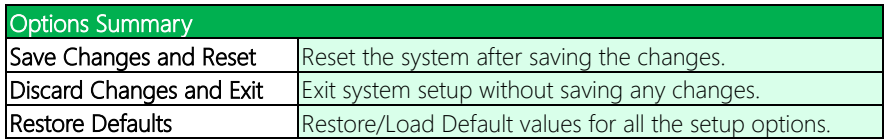

# Chapter 4

– Drivers Installation

COM-ADNC6

### 4.1 Drivers Download and Installation

Drivers for the COM-ADNC6 can be downloaded from the product page on the AAEON website by following this link:

<https://www.aaeon.com/en/p/com-express-cpu-modules-com-adnc6>

Download the driver(s) you need and follow the steps below to install them.

#### Chipset Driver

- 1. Open thefolder where you unzipped the Chipset Drivers
- 2. Run theSetupChipset.exe file in the folder
- 3. Follow the instructions
- 4. Drivers will be installed automatically

#### Graphics Driver

- 1. Open thefolder where you unzipped the Graphics Drivers
- 2. Run the **Installer exe** file in the folder
- 3. Follow the instructions
- 4. Drivers will be installed automatically

#### LAN Drivers

- 1. Open thefolder where you unzipped the LAN Drivers
- 2. Follow the instructions contained in the Setup Information file to manually install drivers.

#### Install Audio Drivers

Note: Ensure Intel Smart Sound Driver (Intel SST ADL v10.29.00.8467) is installed

before the Realtek Audio driver (Realtek Audio 6.0.9034.2)

#### Install Intel Smart Sound Driver

- 1. Open the **Audio** folder
- 2. Open the Intel(R)\_SST\_ADL\_v10.29.00.8467 subfolder
- 3. Follow the setup information within the file to manually install driver.

#### Install Realtek Audio Driver

- 1. Open the **Audio** folder
- 2. Open the Realtek Audio 6.0.9034.2 folder
- 3. Run the Setup.exe file in the folder
- 4. Follow the instructions
- 5. Driver will be installed automatically

#### Install Serial IO Driver

- 1. Open the Serial IO Driverfolder
- 2. Run the SetupSerialIO.exe file in the folder
- 3. Follow the instructions
- 4. Drivers will be installed automatically

#### Install COM Port Driver

- 1. Open the COM Port Driverfolder
- 2. Run the SerialPatch\_v3.0.6.8MS.exe file in the folder
- 3. Follow the instructions
- 4. Drivers will be installed automatically

#### Install ME Driver

- 1. Open the MEfolder
- 2. Run the SetupME.exefile in the folder
- 3. Follow the instructions
- 4. Drivers will be installed automatically

# Appendix A

I/O Information

#### A.1 I/O Address Map

Input/output (IO) T0000000000000000 - 0000000000000CF71 PCI Express Root Complex [0000000000000020 - 000000000000021] Programmable interrupt controller T0000000000000024 - 0000000000000251 Programmable interrupt controller [0000000000000028 - 000000000000029] Programmable interrupt controller To00000000000002C - 00000000000002D] Programmable interrupt controller T000000000000002E - 00000000000002F] Motherboard resources T0000000000000030 - 00000000000000311 Programmable interrupt controller T0000000000000034 - 00000000000000351 Programmable interrupt controller [000000000000038 - 000000000000039] Programmable interrupt controller [000000000000003C - 000000000000003D] Programmable interrupt controller [0000000000000040 - 0000000000000043] System timer T000000000000004E - 000000000000004F1 Motherboard resources [0000000000000050 - 0000000000000053] System timer [0000000000000061 - 000000000000061] Motherboard resources [000000000000063 - 0000000000000063] Motherboard resources T0000000000000065 - 00000000000000651 Motherboard resources [000000000000067 - 0000000000000067] Motherboard resources 10000000000000068 - 00000000000000681 Microsoft ACPI-Compliant Embedded Controller [000000000000006C - 00000000000006C] Microsoft ACPI-Compliant Embedded Controller T0000000000000070 - 00000000000000701 Motherboard resources T0000000000000080 - 00000000000000000 Motherboard resources T0000000000000092 - 0000000000000092] Motherboard resources [000000000000000A0 - 0000000000000A1] Programmable interrupt controller [00000000000000A4 - 0000000000000A5] Programmable interrupt controller [00000000000000A8 - 0000000000000A9] Programmable interrupt controller [00000000000000AC - 0000000000000AD] Programmable interrupt controller [0000000000000000 - 000000000000000 Programmable interrupt controller [000000000000000B2 - 0000000000000B3] Motherboard resources [00000000000000B4 - 00000000000000B5] Programmable interrupt controller [000000000000008 - 0000000000000000 Programmable interrupt controller [000000000000000EC - 00000000000000BD] Programmable interrupt controller □ [00000000000002F8 - 0000000000002FF] Communications Port (COM2) □ [000000000000003F8 - 00000000000003FF] Communications Port (COM1) [0000000000004D0 - 00000000000004D1] Programmable interrupt controller [0000000000000680 - 000000000000069F] Motherboard resources T00000000000000000 - 00000000000FFFF1 PCI Express Root Complex [000000000000164E - 000000000000164F] Motherboard resources [0000000000001854 - 0000000000001857] Motherboard resources [0000000000002000 - 00000000000020FE] Motherboard resources [60000000000003000 - 000000000000303F] Intel(R) UHD Graphics

[0000000000003060 - 000000000000307F] Standard SATA AHCI Controller [0000000000003080 - 0000000000003083] Standard SATA AHCI Controller [0000000000003090 - 0000000000003097] Standard SATA AHCl Controller [000000000000EFA0 - 00000000000EFBF] SMBus - 54A3

# A.2 Memory Address Map

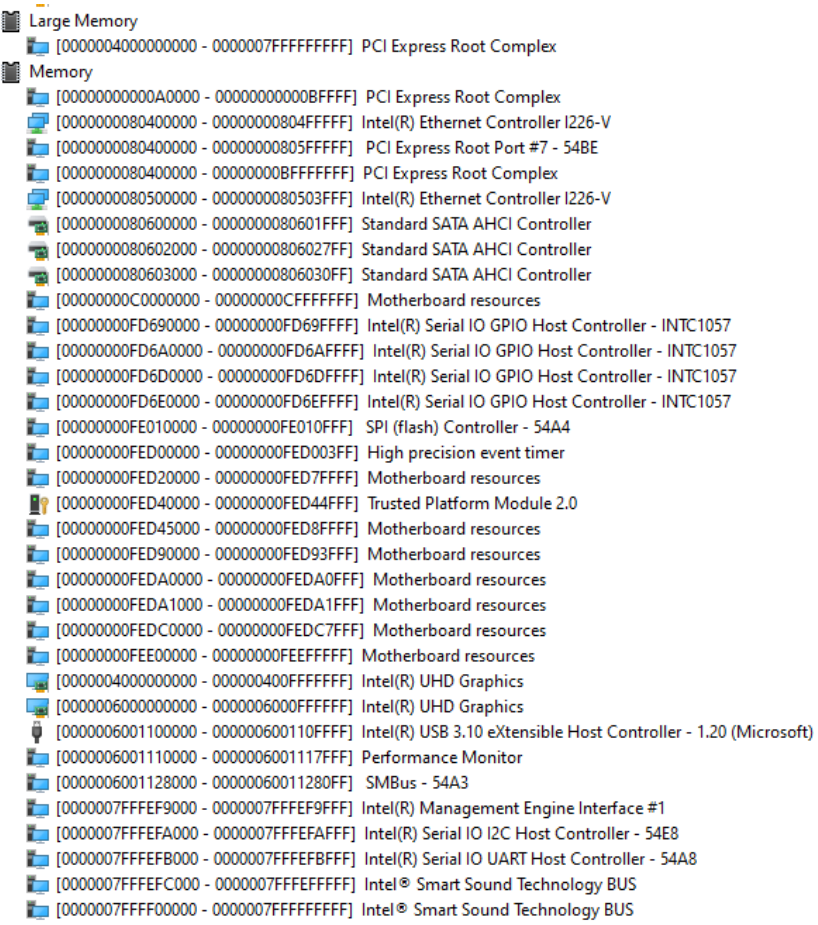

 $\checkmark$ 

#### A.3 IRQ Mapping Chart

Interrupt request (IRQ)

 $\Box$  (ISA) 0x00000000 (00) System timer (ISA) 0x00000003 (03) **Communications Port (COM2)** (ISA) 0x00000004 (04) **Communications Port (COM1)**  $\Box$  (ISA) 0x0000000E (14) Intel(R) Serial IO GPIO Host Controller - INTC1057  $\Box$  (ISA) 0x00000037 (55) Microsoft ACPI-Compliant System  $\Box$  (ISA) 0x00000038 (56) Microsoft ACPI-Compliant System  $\Box$  (ISA) 0x00000039 (57) Microsoft ACPI-Compliant System  $\Box$  (ISA) 0x0000003A (58) Microsoft ACPI-Compliant System  $\Box$  (ISA) 0x0000003B (59) Microsoft ACPI-Compliant System  $\Box$  (ISA) 0x0000003C (60) Microsoft ACPI-Compliant System  $\Box$  (ISA) 0x0000003D (61) Microsoft ACPI-Compliant System  $\Box$  (ISA) 0x0000003E (62) Microsoft ACPI-Compliant System  $\Box$  (ISA) 0x0000003F (63) Microsoft ACPI-Compliant System  $\Box$  (ISA) 0x00000040 (64) Microsoft ACPI-Compliant System  $\Box$  (ISA) 0x00000041 (65) Microsoft ACPI-Compliant System  $\Box$  (ISA) 0x00000042 (66) Microsoft ACPI-Compliant System  $\Box$  (ISA) 0x00000043 (67) Microsoft ACPI-Compliant System  $\Box$  (ISA) 0x00000044 (68) Microsoft ACPI-Compliant System  $\Box$  (ISA) 0x00000045 (69) Microsoft ACPI-Compliant System  $\Box$  (ISA) 0x00000046 (70) Microsoft ACPI-Compliant System  $\Box$  (ISA) 0x00000047 (71) Microsoft ACPI-Compliant System  $\Box$  (ISA) 0x00000048 (72) Microsoft ACPI-Compliant System Microsoft ACPI-Compliant System  $\Box$  (ISA) 0x00000049 (73)  $\Box$  (ISA) 0x0000004A (74) Microsoft ACPI-Compliant System  $\Box$  (ISA) 0x0000004B (75) Microsoft ACPI-Compliant System  $\Box$  (ISA) 0x0000004C (76) Microsoft ACPI-Compliant System  $\Box$  (ISA) 0x0000004D (77) Microsoft ACPI-Compliant System  $\Box$  (ISA) 0x0000004E (78) Microsoft ACPI-Compliant System Microsoft ACPI-Compliant System  $\Box$  (ISA) 0x0000004F (79)  $\Box$  (ISA) 0x00000050 (80) Microsoft ACPI-Compliant System  $\Box$  (ISA) 0x00000051 (81) Microsoft ACPI-Compliant System Microsoft ACPI-Compliant System  $\Box$  (ISA) 0x00000052 (82)  $\Box$  (ISA) 0x00000053 (83) Microsoft ACPI-Compliant System Microsoft ACPI-Compliant System  $\Box$  (ISA) 0x00000054 (84)  $\Box$  (ISA) 0x00000055 (85) Microsoft ACPI-Compliant System  $\Box$  (ISA) 0x00000056 (86) Microsoft ACPI-Compliant System  $\Box$  (ISA) 0x00000057 (87) Microsoft ACPI-Compliant System  $\Box$  (ISA) 0x00000058 (88) Microsoft ACPI-Compliant System  $\Box$  (ISA) 0x00000059 (89) Microsoft ACPI-Compliant System  $\Box$  (ISA) 0x0000005A (90) Microsoft ACPI-Compliant System

 $\Box$  (ISA) 0x0000005B (91)  $\Box$  (ISA) 0x0000005C (92)  $\blacksquare$  (ISA) 0x0000005D (93)  $\Box$  (ISA) 0x0000005E (94)  $\blacksquare$  (ISA) 0x0000005F (95)  $\Box$  (ISA) 0x00000060 (96)  $\Box$  (ISA) 0x00000061 (97)  $\Box$  (ISA) 0x00000062 (98)  $\Box$  (ISA) 0x00000063 (99)  $\Box$  (ISA) 0x00000064 (100)  $\Box$  (ISA) 0x00000065 (101)  $\Box$  (ISA) 0x00000066 (102)  $\Box$  (ISA) 0x00000067 (103)  $\Box$  (ISA) 0x00000068 (104)  $\Box$  (ISA) 0x00000069 (105)  $\Box$  (ISA) 0x0000006A (106)  $\Box$  (ISA) 0x0000006B (107)  $\Box$  (ISA) 0x0000006C (108)  $\blacksquare$  (ISA) 0x0000006D (109)  $\Box$  (ISA) 0x0000006E (110)  $\Box$  (ISA) 0x0000006F (111)  $\Box$  (ISA) 0x00000070 (112)  $\Box$  (ISA) 0x00000071 (113)  $\Box$  (ISA) 0x00000072 (114)  $\Box$  (ISA) 0x00000073 (115)  $\Box$  (ISA) 0x00000074 (116)  $\Box$  (ISA) 0x00000075 (117)  $\Box$  (ISA) 0x00000076 (118)  $\Box$  (ISA) 0x00000077 (119)  $\Box$  (ISA) 0x00000078 (120)  $\Box$  (ISA) 0x00000079 (121)  $\Box$  (ISA) 0x0000007A (122)  $\Box$  (ISA) 0x0000007B (123)  $\Box$  (ISA) 0x0000007C (124)  $\Box$  (ISA) 0x0000007D (125)  $\Box$  (ISA) 0x0000007E (126)

Microsoft ACPI-Compliant System Microsoft ACPI-Compliant System Microsoft ACPI-Compliant System

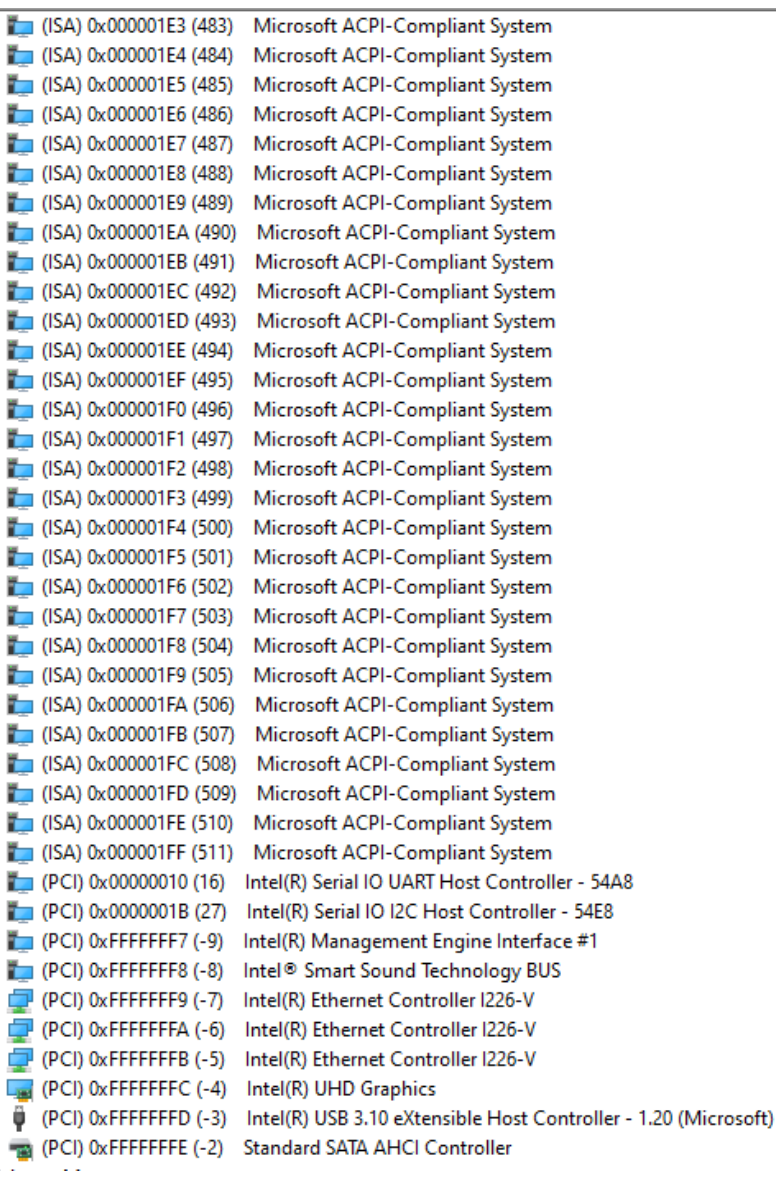